# **SISTEM INFORMASI GEOGRAFIS PESANTREN WILAYAH DAERAH ISTIMEWA YOGYAKARTA PADA** *SMARTPHONE* **BERBASIS MOBILE ANDROID**

Skripsi Untuk Memenuhi Sebagian Persyaratan Mencapai Derajat Sarjana S-1 Program Studi Teknik Informatika

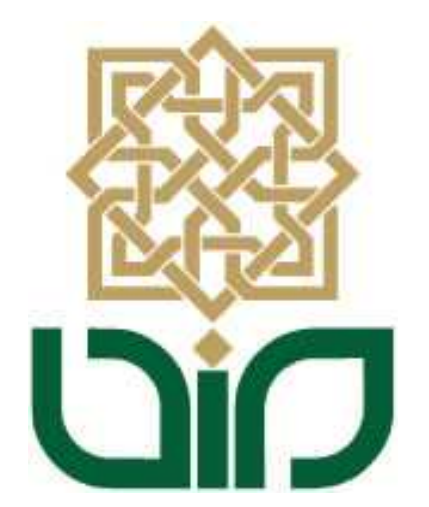

disusun oleh **Zulfakar 08650016**

### **PROGRAM STUDI TEKNIK INFORMATIKA**

## **FAKULTAS SAINS DAN TEKNOLOGI**

## **UNIVERSITAS ISLAM NEGERI SUNAN KALIJAGA**

## **YOGYAKARTA**

**2013**

Universitas Islam Negeri Sunan Kalijaga

FM-UINSK-BM-05-07/R0

#### PENGESAHAN SKRIPSI/TUGAS AKHIR

Nomor: UIN.02/D.5T/PP.01.1/1805/2013

Skripsi/Tugas Akhir dengan judul : Sistem Informasi Geografis Pesantren Wilayah Daerah Istimewa Yogyakarta Pada Smartphone Berbasis Mobile Android

Yang dipersiapkan dan disusun oleh ţ. Nama : Zulfakar NIM<sub></sub> : C8650016 Telah dimunaqasyahkan pada : Jum'at, 24 Mei 2013 Nilai Munaqasyah  $A -$ Dan dinyatakan telah diterima oleh Fakultas Sains dan Teknologi UIN Sunan Kalijaga

TIM MUNAQASYAH :

Ketua Sidang

Ade Ratnasari, M.T. NIP, 19771012 200604 1 002

Penguji I

Shofwatul Uyun, M.Kom NIP.19820511 200604 2 002 Penguji TT

Nurochman, M.Kom NIP, 19801223 200901 1 007

Yogyakarta, 20 Juni 2013 UIN Sunan Kalijaga Fakultas Sains dan Teknologi Dekan SP. Prof. Drs. H. Akh. Minhajj, M.A, Ph.D NIP, 19580919 198603 1 002

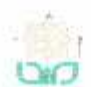

A CERT Universitas Islam Negeri Sunan Kalijaga

### SURAT PERSETUJUAN SKRIPSI/TUGAS AKHIR

Hal : Permohonan Lamp :-

Kepada Yth. Dekan Fakultas Sains dan Teknologi UIN Sunan Kalijaga Yogyakarta di Yogyakarta

Assalamu'alaikum wr. wh.

Setelah membaca, meneliti, memberikan petunjuk dan mengoreksi serta mengadakan perbaikan seperlunya, maka kami selaku pembimbing berpendapat bahwa skripsi Saudara:

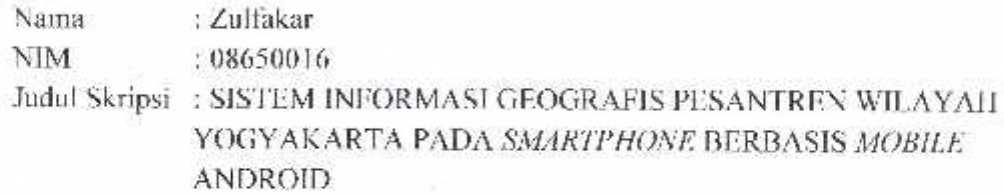

sudah dapat diajukan kembali kepada Program Studi Teknik Informatika Fakultas Sains dan Teknologi UIN Sunan Kalijaga Yogyakarta sebagai salah satu syarat untuk memperoleh gelar Sarjana Strata Satu dalam Teknik Informatika.

Dengan ini kami mengharap agar skripsi/tugas akhir Saudara tersebut di atas dapat segera dimunaqsyahkan. Atas perhatiannya kami ucapkan terima kasih.

Wassalamu'alaikum wr. wb.

Yogyakarta, 1 Mei 2013 Pembimbing

Ade Ratnasari, S.Kom, M.T. NIP. 19801217 200604 2 002

### PERNYATAAN KEASLIAN SKRIPSI

Yang bertanda tangan di bawah ini:

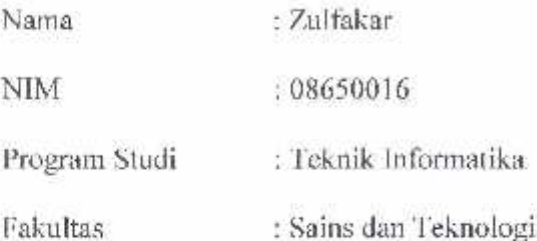

Menyatakan bahwa skripsi dengan judul "SISTEM INFORMASI GEOGRAFIS PESANTREN WILAYAH YOGYAKARTA PADA SMARTPHONE BERBASIS MOBILE ANDROID" tidak terdapat karya yang pernah diajukan untuk memperoleh gelar kesarjanaan di suatu Perguruan Tinggi, dan sepanjang pengetahuan saya juga tidak terdapat karya atau pendapat yang pernah ditulis atau diterbitkan oleh orang lain, kecuali yang secara tertulis diacu dalam naskah ini dan disebutkan dalam daftar pustaka.

Yogyakarta, 14 Mei 2013

Yang menyatakan 734F0ABF418549200 Zulfakar NIM. 08650016

### **KATA PENGANTAR**

Puja dan puji syukur penulis hanturkan atas kehadirat dan segala nikmat dan anugrah Tuhan Yang Maha Esa, karena dengan limpahan rahmat-Nya lah penulis dapat menjalankan hingga akhir rangkaian skripsi ini dengan lancar di Prodi Teknik Informatika Fakultas Sains dan Teknologi UIN Sunan Kalijaga Yogyakarta, serta dapat menyelesaikan laporan Skripsi ini.

Laporan ini dibuat untuk memenuhi persyaratan mata kuliah Skripsi dan sebagai salah satu syarat untuk menyelesaikan program S-1 di Jurusan Teknik Informatika Fakultas Sains dan Teknologi UIN Sunan Kalijaga Yogyakarta.

Terselesaikannya Laporan Skripsi ini tidak lepas dari bantuan, bimbingan, dorongan dan doa dari berbagai pihak. Pada kesempatan ini penulis ingin menyampaikan ucapan terima kasih yang dalam kepada :

- 1. Segenap keluarga besar Bpk. H. gurril Muhajjalin, atas segala bentuk dukungan dan doa-nya.
- 2. Bapak Agus Mulyanto, M. Kom selaku Ketua Program Studi Teknik Informatika UIN Sunan Kalijaga atas segala dukungan dan bantuannya sehingga segala rangkaian pelaksanaan skripsi dapat berjalan dengan baik.
- 3. Ibu Ade Ratnasari, M.T selaku Dosen Pembimbing yang telah memberikan bimbingannya sehingga laporan ini dapat diselesaikan dengan baik oleh penulis.
- 4. Intansi-instansi terkait seperti Kantor Departemen Agama Wilayah DIY, kantor Perizinan Yogyakarta dan yang lainnya yang telah membantu dalam memproleh data untuk pembuatan skripsi ini.
- 5. Teman-teman prodi Teknik Informatika angkatan 2008 khususnya anggota Resholusi seperti Sigit Nugroho, Miftahul Ulum, Ahmad Hanif serta anggota lainnya yang telah banyak sekali memberikan bantuan, dukungan dan motivasi kepada penulis, sehingga penulis dapat menyelesaikan skripsi ini.
- 6. Pihak-pihak lain yang tidak bisa penulis sebutkan semua, atas segala bentuk dukungan demi kelancaran terselesaikannya skripsi ini.

Penulis menyadari bahwa di dalam penyusunan laporan ini masih ada kekurangan dan kelemahan. Oleh karena itu penulis mengharapkan kritik dan saran dari semua pihak demi tercapainya kesempurnaan dari laporan dan system informasi yang telah dibuat. Terakhir penulis berharap semoga laporan ini bisa bermanfaat bagi pembaca pada umumnya dan penulis khusunya.

Yogyakarta, 17 Mei 2013

Zulfakar NIM : 08650016

### **HALAMAN PERSEMBAHAN**

- Allah Subhanahu wa Ta'ala yang senantiasa melimpahkan rahmat dan hidayah-Nya. Dan Nabi besar Muhammad Shollallahu'alaihi wa Sallam sebagai penerang untuk semua Ummat.
- \* Kedua Orang tuaku, Bapak tercinta H. Gurril Muhajjalin dan Ibu tersayang yang menjadi wanita yang tak tergantikan Kamariah, kalian pernah berhenti berjuang untuk anak-anaknya, yang selalu menjadi semangatku semoga kalian selalu dalam lindungan Allah SWT.
- Kakak-kakakku beserta keluarganya, Ziad Umar Gausul Qutubi, Romdhi Surimba beserta istri Mba Yunu, Kak Nunk, ponakanku yang selalu ceria Niaz Ahmad, Haidar Tsani, Giyas Munsifi dan yang lainnya serta semua keluarga besarku.
- She's yang menjadi bidadari dalam hidupku, wanita terkasih tersayang yang selalu menjadi penyejuk hati. Masa depan yang sangat bahagia untuk kita. Keluarga She's yang selalu kusayangi.
- Teman-teman dari PT. LAPENDOZ Resholusi PresDir Rana Y.Ngiemciel Bro, Pimpinan Divisi Ceki Bambang H. Ayo Mulai, Sekertaris Ceki A. Hanif Catat Bro, Anggota Ceki Fandi, Arfan R. Kasut Bro, Divisi Penerawang Alam Ghaib Eyang Sigit beserta Pendangping saudara M. Ulum yang telah sangat banyak membantu dalam perjuangan ini (jasa tak akan terlupakan), Divisi Outdoor Habib BU. Gunung-gunung dan alam menenangkan kita, Divisi Gila Abiss Hasan B. yang gilanya tidak sehat-sehat, Duta Resholusi (Resholusi Band) Hermayadi, Missi H. Tarik Mang, Divisi Rohani Al-Mustafa Doa

selamat bagi kita semua amiiin, Divisi Keilmuan Arief W. Hormat Suhu, Teman-teman Informaiotika '08 yang telah berjuang bersama-sama, sukses buat kita, Teman-teman Kos Riyanto Justtofeel Min Piro Bro, Bowo Plus Piro Bro, Waslim Joss, Kanak Kontrakan Mr. Arie, Mr. Habib, Mr. Jung (marak aranku) dll Semoga Hari Ini Membawa Keberuntungan, Kaliwiru Memory, Kos Joss yang telah menyediakan segala fasilitasnya.

BTC yang telah menjadi tempat menggali ilmu, semoga bermanfaat nantinya.

**HALAMAN MOTTO**

# **USAHA ADALAH BUKTI NYATA DARI CITA-CITA DAN DOA AKAN MENYEMPURNAKANNYA**

## **DAFTAR ISI**

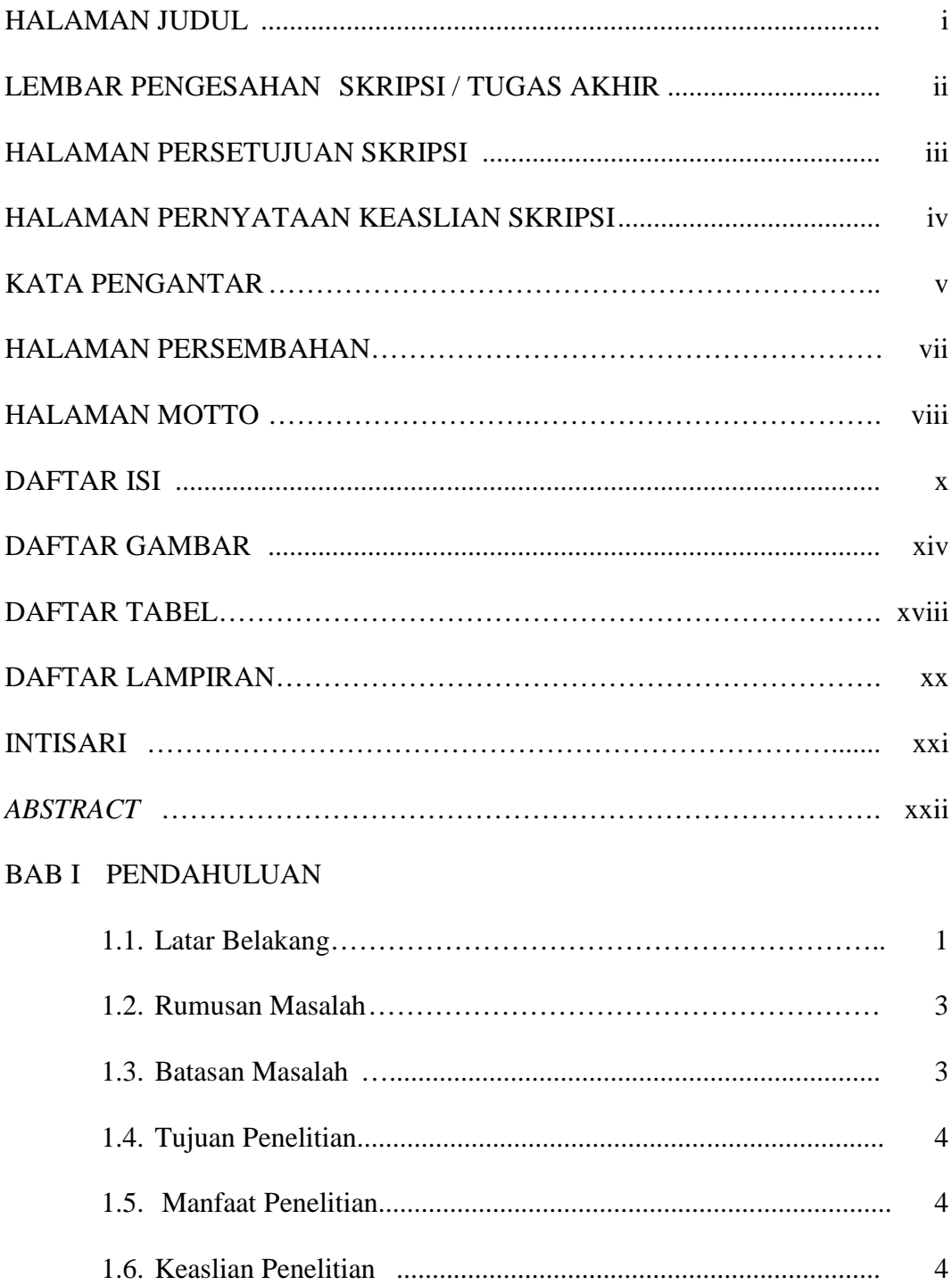

## BAB II TINJAUAN PUSTAKA DAN LANDASAN TEORI

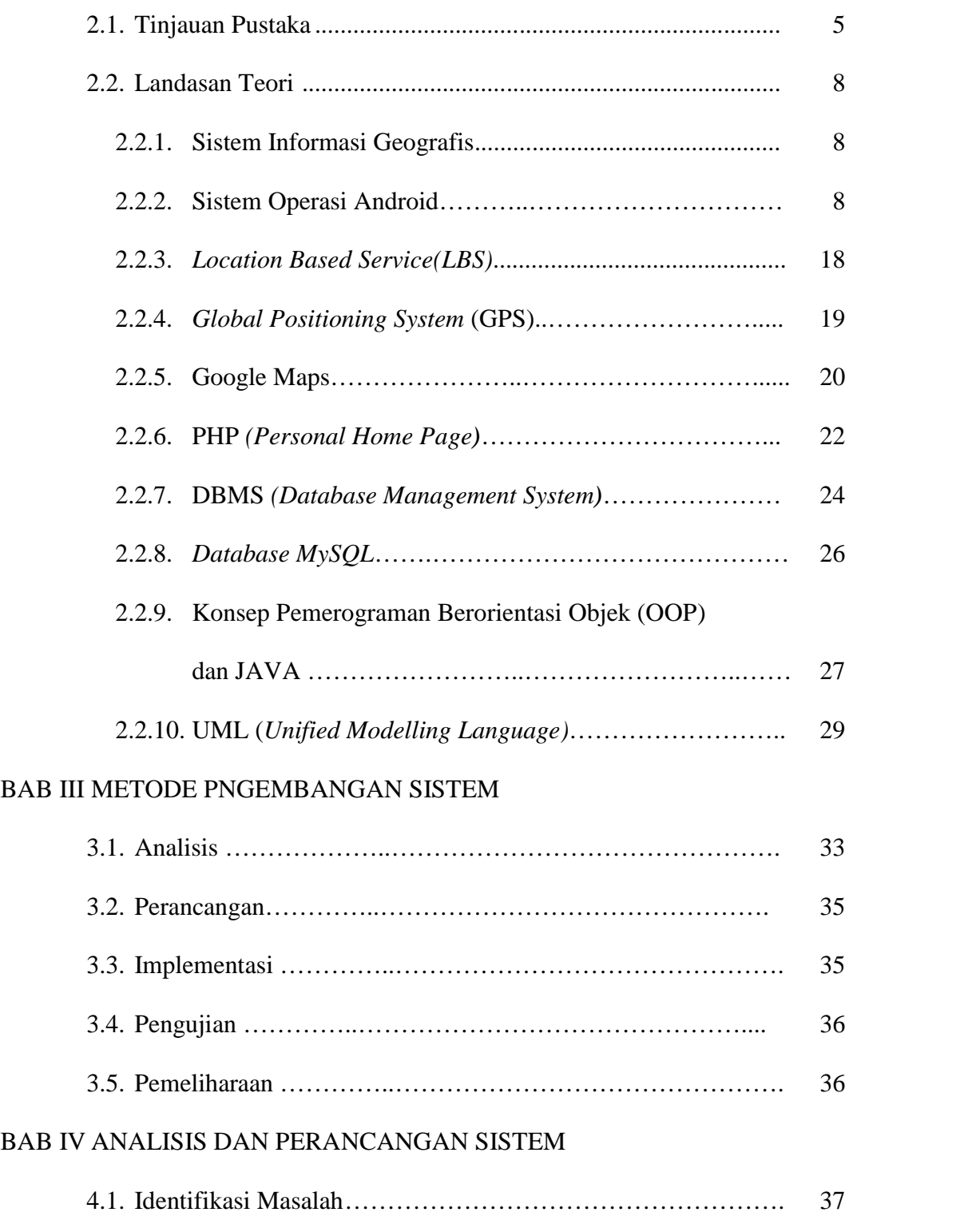

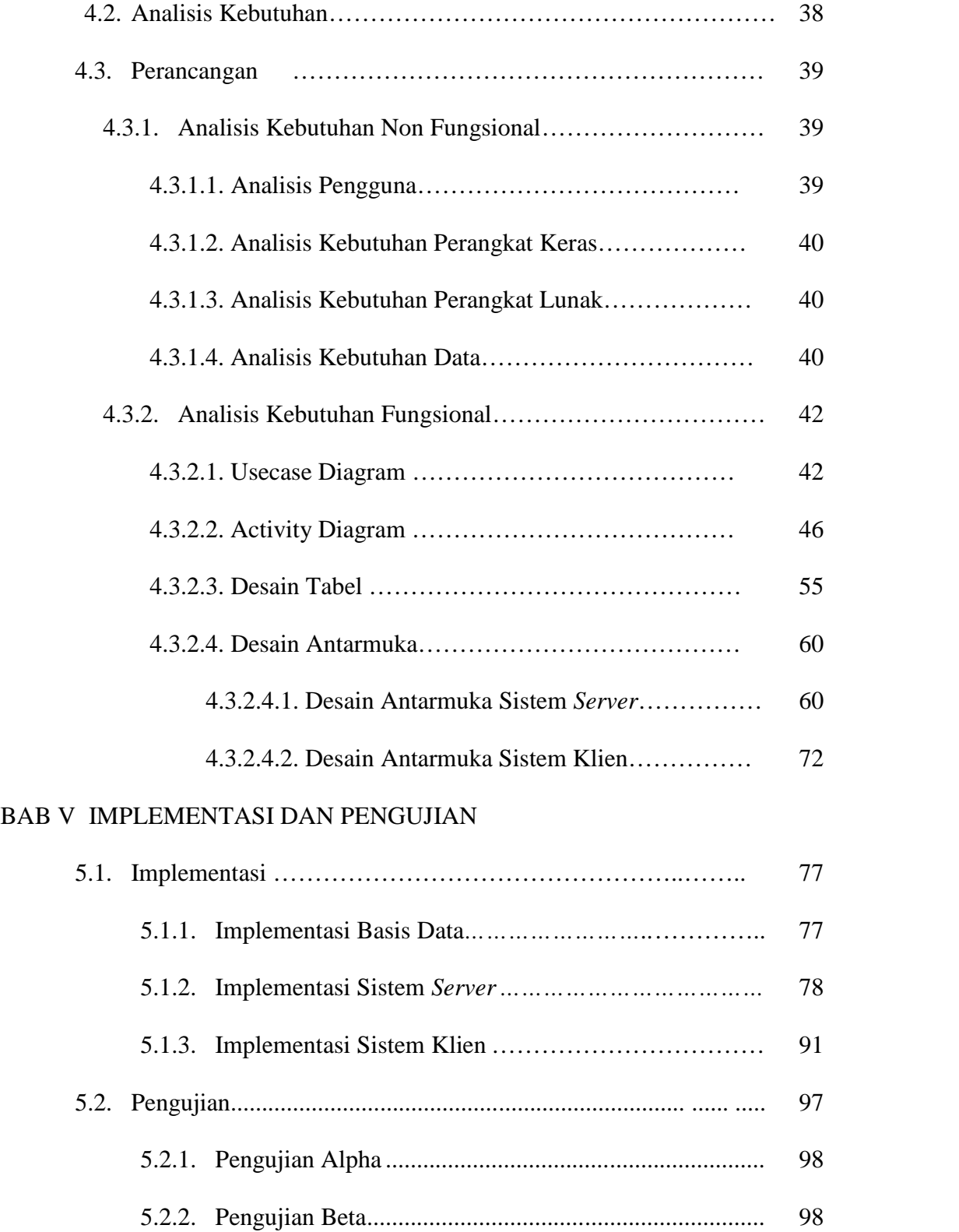

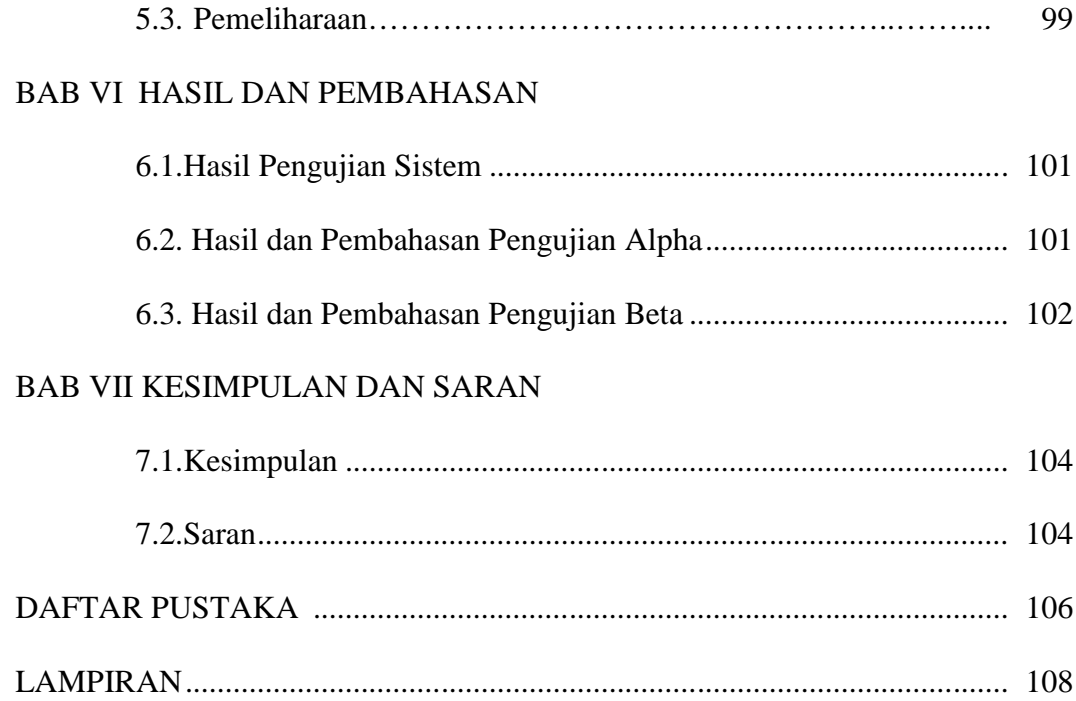

## **DAFTAR GAMBAR**

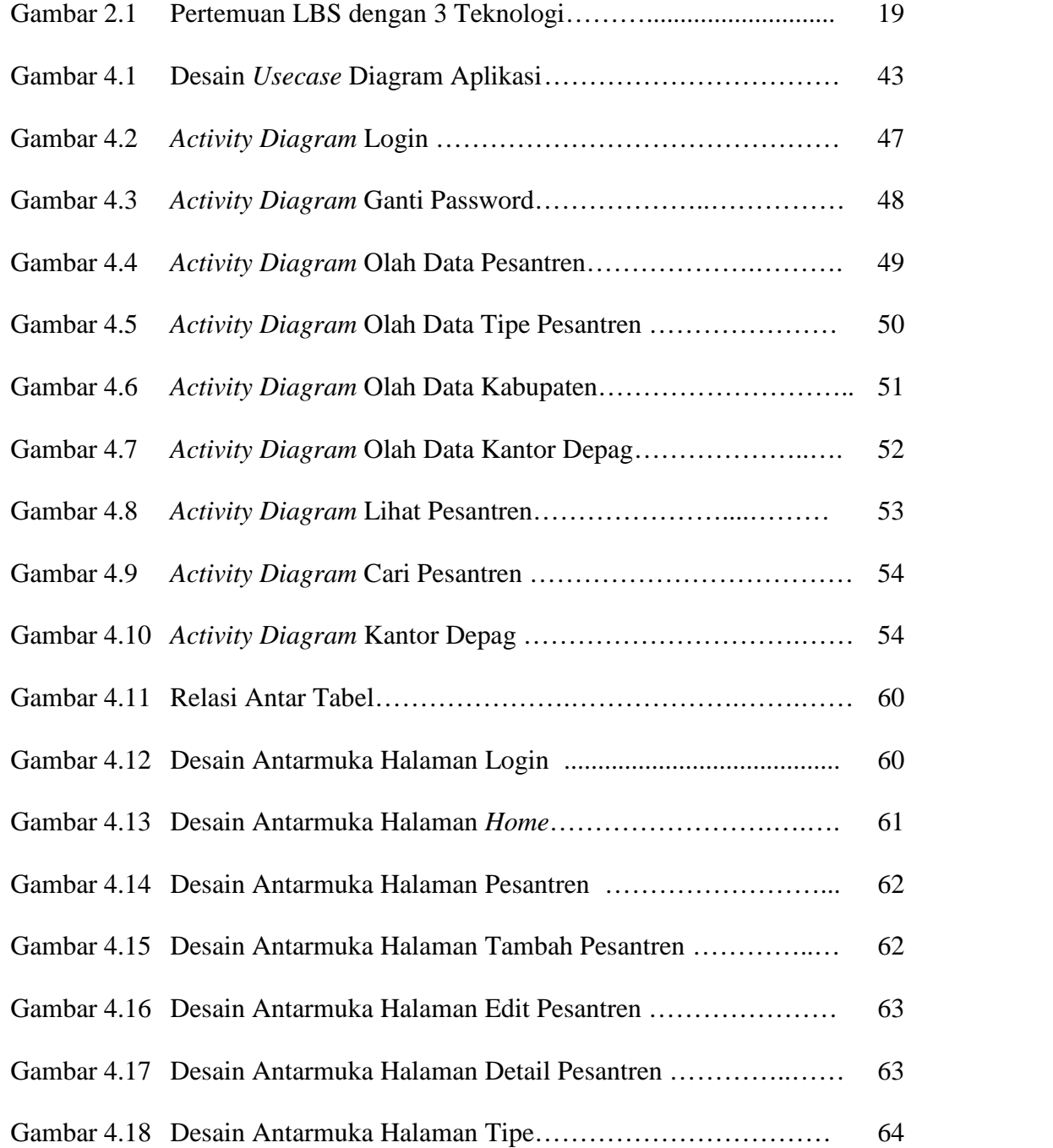

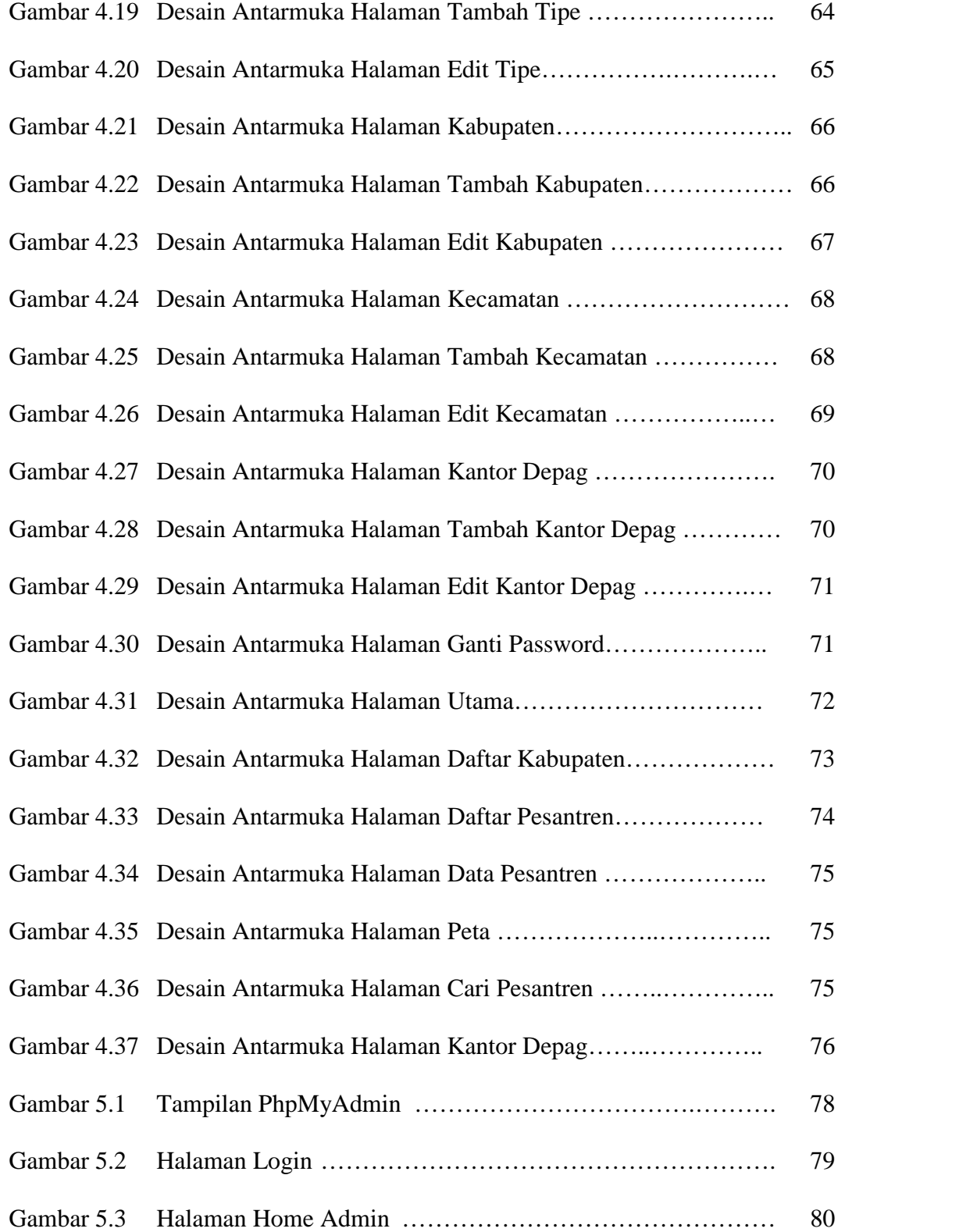

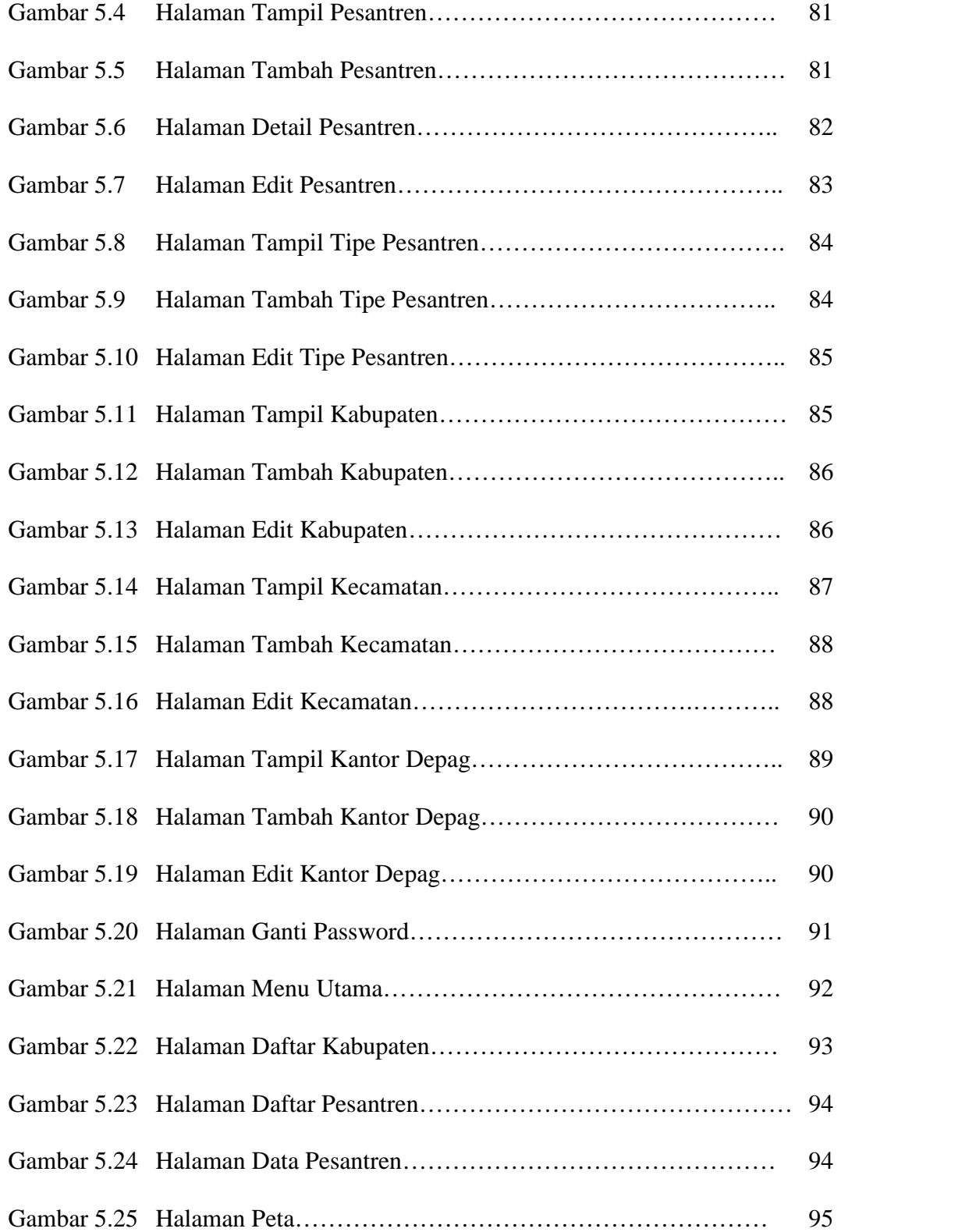

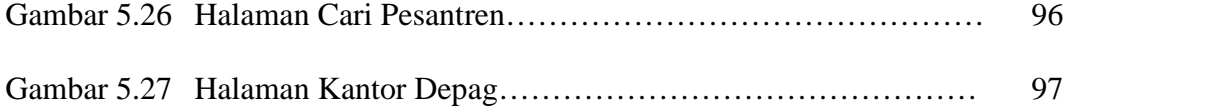

## **DAFTAR TABEL**

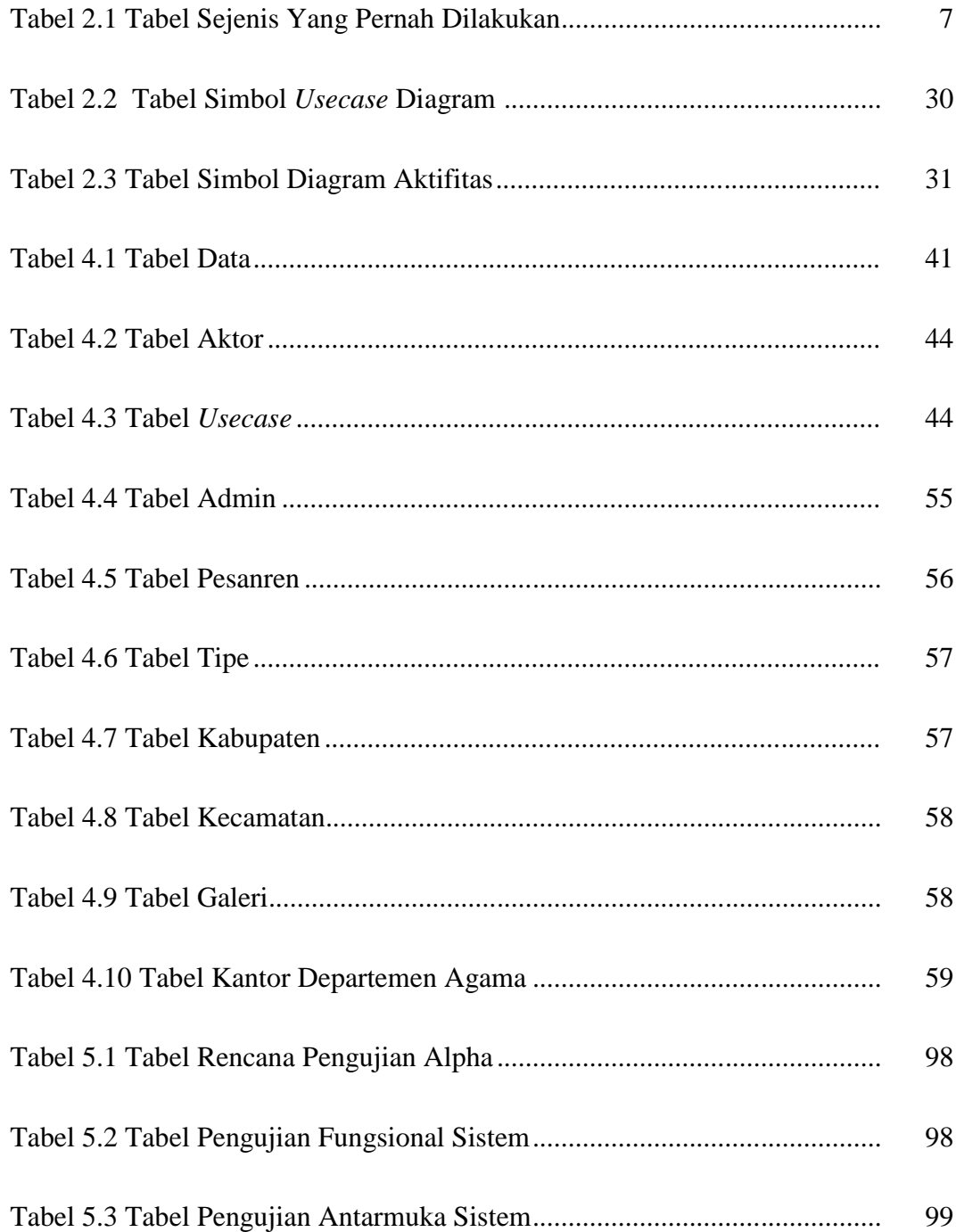

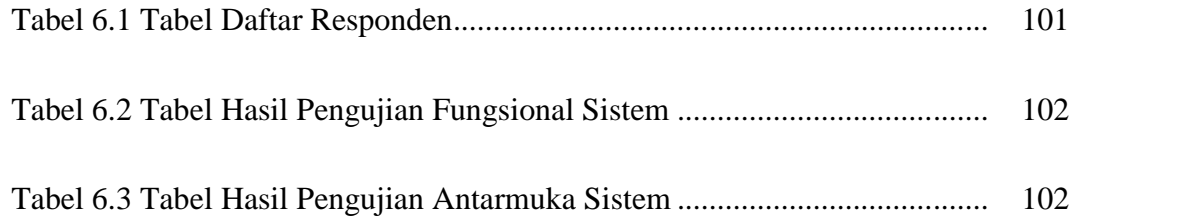

## **DAFTAR LAMPIRAN**

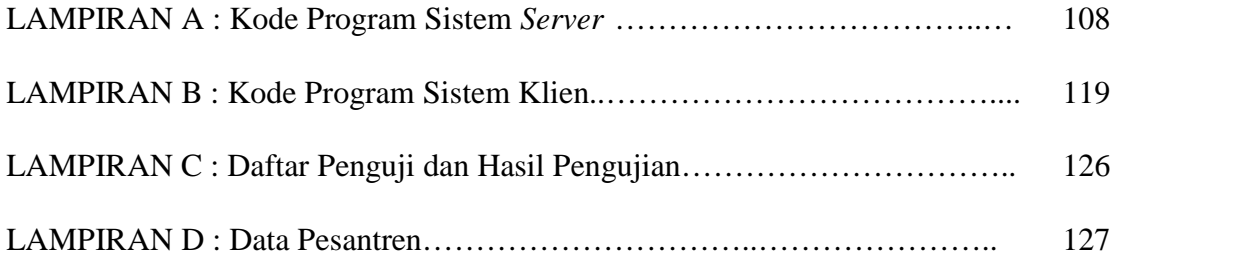

## **Sistem Informasi Geografis Pesantren Wilayah Daerah Istimewa Yogyakarta Pada** *Smartphone* **Berbasis** *Mobile* **Android**

### **Zulfakar**

### **NIM. 08650016**

### **INTISARI**

Pesantren merupakan tempat untuk menimba ilmu agama maupun ilmu umum yang berlandaskan keislaman dan sangat penting keberadaannya, karena itu diperlukan sebuah sistem yang bisa digunakan untuk menjangkau pesantren dan memberikan informasi kepada pengguna. Sistem informasi geografis pesantren yang berbasis lokasi ini adalah sebuah aplikasi yang digunakan untuk memberikan informasi kepada pengguna tentang lokasi pesantren dilengkapi dengan informasi profil pesantren yang akan dituju serta rute yang dilalui untuk mencapai pesantren tersebut.

Aplikasi yang bersifat *mobile* ini dibangun diatas *platform* android dengan menggunakan *Eclipse* yang berbasis teknologi *Location Based Service* (LBS). Dalam penggunaannya untuk mencari letak pesantren dan rute menuju pesantren aplikasi ini memanfaatkan *Google Maps API* sebagai peta yang diakses secara *online* dan *Global Positioning System* (GPS) sebagai sarana memperoleh rute yang akan ditempuh untuk menuju ke lokasi pesantren.

Sistem ini mampu menampilkan lokasi dimana pengguna berada pada saat mengakses aplikasi dan lokasi pesantren yang akan dituju. Sistem juga mampu memberikan informasi tentang profil pesantren yang dipilih, letak pesantren dilengkapi dengan rute perjalanan menuju pesantren. Letak seluruh kantor Departemen Agama yang berada di wilayah DI Yogyakarta juga disediakan, dan juga dilengkapi dengan rute yang akan ditempuh untuk menjangkaunya. Berdasarkan hasil pengujian funsional sistem, semua responden setuju bahwa aplikasi yang dibuat berfungsi sebagaimana mestinya.

**Kata kunci**: *Mobile*, *Android*, GPS (*Global Positioning System*), *Google Maps API*, LBS (*Location Based Service*)

### **Geographic Information Systems Pesantren of Yogyakarta Special Region At Mobile-Based Android Smartphone**

#### **Zulfakar**

#### **NIM. 08650016**

### **ABSTRACT**

Pesantren is a place to gain knowledge of religion and science are based on Islamic general and have a great importance, because it required a system that could be used to reach out of pesantren and provide information to the user. Pesantren geographic information system based location is an application that is used to provide information to the user about the location of pesantren that equipped with profile information that will be addressed as well as the route followed to reach the pesantren.

The mobile application is built on the android platform using Eclipse based Location Based Service (LBS) technology. In use of finding the location and route to the pesantren, the applications utilize Google Maps API as accessible online maps and Global Positioning System (GPS) as tools to get directions routes to the pesantren.

The system is able to display the location of where the user is accessing the application at the time and location of pesantren to be addressed. The system is also able to provide information about profiles selected pesantren, the location of the pesantren complete with the route. The location of all religious affairs office in the territory of Yogyakarta is also provided, and is also equipped with a route that will be taken to reach it. Based on test results functional system, all respondents agreed that the application is made to function as it should.

**Keywords:** Mobile, Android, GPS (Global Positioning System), Google Maps API, LBS (Location Based Service)

### **BAB I**

### **PENDAHULUAN**

### **1.1 Latar Belakang**

Pesantren mempunyai peranan penting dalam perkembangan daerah khususnya pada segi ilmu keislaman dan sosial budaya karena dapat merubah daerah dari keterbelakangan dan menjadikannya sebagai suatu senjata dalam menghadapi zaman sekarang yang mulai sangat menghawatirkan. Pesantren juga menjadi salah satu lembaga pendidikan yang bisa menjadikan generasi muda yang tangguh dalam bersaing pada zaman global yang tentunya berlandaskan islam. Selain mutu dari pesantren yang harus ditingkatkan, promosi dan kemudahan menjangkau pesantrenpun harus lebih mudah. Untuk memenuhi itu diperlukan teknologi yang berkembang saat ini.

Pada zaman sekarang ketergantungan manusia pada teknologi sangatlah tinggi. Perkembangan teknologi *mobile* juga selaras dengan kebutuhan manusia saat ini dan maka dari itu teknologi *mobile* mengalami perkembangan yang pesat. Dahulunya *mobile phone* hanya digunakan untuk sekedar *sms* atau melakukan panggilan, tetapi saat ini dapat melakukan yang jauh lebih dari itu. *Mobile phone* saat ini dapat melakukan akses internet, *pushing email*, memutar musik, *video* dan masih banyak yang lainnya*, mobile phone* jenis ini disebut

*smartphone*. *Smarthphone* yang sangat popular saat ini yaitu android. Android mulai menguasai pasar telepon genggam dan sangat digemari karena fitur yang menarik dan harga yang terjangkau bagi kalangan menengah kebawah. Fitur seperti internet dan GPS yang ditawarkan dapat dimanfaatkan sebagai media untuk membangun aplikasi yang bisa memudahkan pengguna untuk melihat rute yang akan ditempuh menuju tujuan baik itu pesantren ataupun kantor departemen agama.

Pentingnya peranan pesantren yang berada di Daerah Istimewa Yogyakarta menjadi motivasi untuk memecahkan masalah seperti sulitnya mencari letak pesantren dengnan merancang dan membuat sebuah sistem yang bisa digunakan untuk mencari letak pesantren serta informasi lain yang terkait. Sistem ini nantinya digunakan pada *Smartphone* android sebagai media dari pengguna dalam mengakses sistem. Media pengguna ini memanfaatkan salah satu teknologi dari Google yaitu berupa *Google Maps*, yang merupakan sebuah jasa peta globe *virtual* dan *online*. *Google Maps* menawarkan peta yang dapat diseret yang diambil dari satelit. Selain itu digunakan juga *Global Positioning System* (GPS) yang nantinya dapat membantu pengguna dalam menjangkau pesantren.

### **1.2 Rumusan Masalah**

- 1. Bagaimana merancang serta membangun sistem informasi geografis pesantren untuk wilayah Daerah Istimewa Yogyakarta yang berbasis *mobile*.
- 2. Bagaimana memudahkan user dalam memperoleh informasi umum yang penting tentang pesantren yang diinginkan serta letak dari pesantren tersebut dengan bantuan GPS melalui akses internet pada *smarthphone* Android.

### **1.3 Batasan Masalah**

- 1. Aplikasi ini dibuat pada *platform* android versi 2.3 (*Gingerbread*) sehingga aplikasi hanya bisa dijalankan pada perangkat android minimal versi 2.3 atau versi lebih tinggi.
- 2. Aplikasi ini memberikan informasi letak lokasi pesantren dalam sebuah peta serta informasi lainnya yang bermanfaat bagi *user*.
- 3. Android versi 2.3 (*Gingerbread*) dipilih karena versi tersebut telah bisa menggunakan fitur GPS dan Google API 10.
- 4. Aplikasi yang dikembangkan membutuhkan koneksi internet untuk mengakses *Google Maps* API untuk memperoleh letak pesantren.
- 5. Aplikasi berpusat pada wilayah D.I Yogyakarta maka data diperoleh dari Kantor Wilayah Kementrian Agama Provinsi Daerah Istimewa Yogyakarta dan data dikelola oleh seorang administrator pada halaman *server*.

### **1.4 Tujuan Penelitian**

Tujuan dari penelitian ini yaitu merancang dan membangun sistem informasi geografis pesantren yang berada di wilayah Daerah Istimewa Yogyakarta diatas *platform* android pada *smartphobe* yang baik dan mudah untuk digunakan dalam menggali informasi letak pesantren dan informasi umum tentang pesantren*.*

### **1.5 Manfaat Penelitian**

Hasil penelitian dari sistem ini diharapkan mampu menjadi pemandu yang baik bagi *user* dan mudah digunakan dalam pemakaiannya untuk memperoleh informasi dari pesantren yang dipilih. Serta secara tidak langsung aplikasi ini bisa menjadi media promosi bagi pesantren-pesantren yang terdaftar dalam aplikasi selain iklan dan *website* yang dimiliki.

### **1.6 Keaslian Penelitian**

Penelitian yang berhubungan dengan sistem informasi geografis pesantren yang berbasis *mobile* yang diimplementasikan di atas *platform* android di Fakultas Sains dan Teknologi Universitas Islam Negeri Sunan Kalijaga Yogyakarta belum pernah dilakukan. Sistem informasi geografis dalam mencari informasi letak pesantren pada wilayah D.I Yogyakarta belum pernah dilakukan baik itu oleh peneliti dilingkungan maupun diluar lingkungan Fakultas Sains dan Teknologi Universitas Islam Negeri Sunan Kalijaga Yogyakarta.

### **BAB VII**

### **KESIMPULAN DAN SARAN**

### **7.1 Kesimpulan**

Berdasarkan hasil pengujian yang telah dilakukan penulis pada sistem maka dapat diambil kesimpualn yaitu penelitian ini berhasil merancang dan membangun suatu sistem informasi geografis pesantren yang bisa digunakan pada perangkat *mobile* android. Sistem juga memberikan informasi tentang profil pesantren kepada pengguna dan juga memberuikan rute yang akan dilalui menuju pesantren pada peta dengan bantuan GPS pada *mobile*.

### **7.2 Saran**

Penelitian yang dilakukan tidak terlepas dari kekurangan dan kelemahan. Oleh karena itu, untuk kebaikan pengembangn sistem lebih lanjut, maka perlu diperhatikan beberapa hal, diantaranya:

- 1. Aplikasi bisa dikembangkan dengan menambahkan *cache* didalamnya*.* Sehingga dapat menampilkan peta lokasi masjid secara *offline.*
- 2. Aplikasi dapat menampilkan rute dengan lebih sempurna.
- 3. Masing-masing pesantren dapat meng-*update* data pesantrennya. Sehingga olah data tidak tertumpu pada satu admin.
- 4. Pesantren yang berada disekitar pesantren tujuan hendaknya ditampilkan juga untuk menambah informasi kepada pengguna.

5. *Tooltip* atau keterangan pada *marker* atau titik pada peta hendaknya dilengkapi untuk memperjelas informasi yang diterima oleh pengguna.

Akhirnya dengan segala keterbatasan dari penulis dan hasil penelitian yang diperoleh ini, penulis tetap berharap bahwa penelitian ini akan memberikan suatu ide atau gagasan baru bagi pembaca untuk pengembanagn lebih lanjut yang jauh lebih baik tentunya.

### **DAFTAR PUSTAKA**

- Aljufri, Fatimah. *Sistem Pemandu Pencarian Masjid Terdekat Berbasis Lokasi*. Yogyakarta: Laporan Skripsi UIN Sunan Kalijaga Yogyakarta, 2012.
- Andi. *Global Positioning System (GPS)*. Yogyakarta: STMIK AMIKOM, 2003.
- Dharwiyanti, Sri, Romi Satria Wahono. *Pengantar Unified Modeling Language (UML)*. Jakarta: Kuliah Umum IlmuKomputer.Com, 2003.
- Hakim, Lukmanul. *Membongkar Trik Rahasia Para Master PHP.* Yogyakarta: Loko Media. 2008.
- Hamami, Fakih dan Ary Mazharudin. *Implementasi Sistem Informasi Geografis City Guide Surabaya Pada Smartphone Berbasis Android Dengan Penggunaan Global Positioning System (GPS)*.Surabaya: Teknik Informatika, Fakultas Teknologi Informasi, Institut Teknologi Sepuluh Nopember, 2012.
- Harjo, Misni. *Sistem Iinformasi Geografis Fasilitas Umum Berbasis Android*. Surabaya: Skripsi Institut Teknologi Sepuluh Nopember, 2011.
- Husein, Rahmad. *Konsep Dasar Sistem Iinformasi Geografis (Geographics Iinformation System)*. Yogyakarta: IlmuKomputer.Com, 2006.
- Imaniar, Juwita, dkk. *Aplikasi Location Based Service untuk Sistem Informasi Publikasi Acara pada Platform Android.* Surabaya: Teknik Telekomunikasi Kampus ITS, 2012
- Kadir, A. *Pemrogaman WEB : mencakup: HTML CSS Javascript dan PHP.* Yogyakarta: Penerbit Andi, 2003.
- Novantoro, Akbar. *Google Map Applications Using Mobile*. Jakarta: Universitas Gunadarma, 2010.
- Nugroho, Adi. *Algoritma dan Struktur Data dalam Bahasa Java.* Yogyakarta: Penerbit Andi, 2008.
- Nuryasin, Ilyas. *Implementasi dan Pengujian Perangkat Lunak*. Malang: Materi Kuliah Jurusan Teknik Informatika Universitas Muhammadiyah Malang, 2010.
- Purnama. *Sistem Informasi Sekolah Menengah Atas DI Jakarta Utara Berbasis Android.* Jakarta: Laporan Skripsi Sistem Informasi Universitas Gunadarma, 2011.
- Rachman, S. Nofan Maulana. *Sistem Iinformasi Geografi Pariwisata Kota Yogyakarta Berbasis Mobile Aandroid 2.2.* Yogyakarta: Laporan Skripsi Amikom Yogyakarta, 2012
- Raharjo, Budi, Imam Heryanto, Arif Haryono. Mudah Belajar Java. Bandung: Informatika, 2007.
- Raharjo, Guntur Sulistyo. *Aplikasi penunjuk posisi menggunakan google maps dan GPS hardware berbasis Android.* Yogyakarta: Sekolah Tinggi Manajemen Informatika dan Komputer AKAKOM, 2011.
- Safaat, Nazaruddin H. *Android : Pemerograman Aplikasi Mobile Smartphone dan Tablet PC Berbasis Android.* Bandung: Penerbit Informatika, 2012.
- Tim Pengajar. *Java Programing (Java Micro Edition).* Yogyakarta: Bugs Training Center, 2013.
- Widigdo , Anon Kuncoro. *Dasar Pemrograman PHP dan MySQL.* Jakarta: Kuliah Umum IlmuKomputer.Com, 2003.
- Winardi. *Penentuan Posisi Dengan Global Position (GPS).* Jakarta: LIPI, 2011.

### **` LAMPIRAN A**

### **Kode Program Sistem** *Server*

### *File Pesantren .php*

```
\overline{\langle 2php}include("../koneksi.php");
          if($ SESSION['reg_level']!="admin")
          $id_pes=$_GET['id_pes'];
                    if(isset($_GET['del']))
          {
           \text{Squery} = \text{''delete FROM} pesantren WHERE id_pes = {\text{S} GET['del']}";
           mysql_query($query) or die('Mr.SQL Said : ' . mysql_error());
                    echo "<META HTTP-EQUIV=\"REFRESH\" CONTENT=\"0;URL=pesantren.php\">";
                    exit;
          }
\gamma<script language="JavaScript">
                    function del(id pes)
                    {
                      if (confirm("Yakin akan menghapus ?"))
                      {
                       window.location.href = 'pesantren.php?&del=' + id_pes;
                      } }
</script>
<html>
<body>
<!--tabel nampil pesantren-->
<?php
$warnaGenap = "#FFFFFF"; // warna abu-abu
$warnaGanjil = "#CCCCCC"; // warna putih
$warnaHeading = "#FF0000";
          $limit = 15; //panjang data yang ditampilkan
          $result = mysql_query("select count(*) from pesantren");
          $row = mysql_fetch_array($result);
          $maxresults = 2;
          $totalrecord = $row[0]; //ambil berapa semua jumlah record
          $totalpage = $totalrecord/$limit; //ambil total halaman
          if((int)$totalpage < $totalpage) $totalpage = (int)$totalpage+1; //jika total halaman berupa desimal
          if(!$_GET['page']){ //jika tidak ada halaman, isi halaman dengan 1
                    \text{Space} = 1;
```

```
\text{Sstart} = 0;
          }else{
                    if($_GET['page'] > $totalpage){ //jika halaman melampaui jumlah halaman sesungguhnya
                              $page = $totalpage;
                    }else{
                              \text{Space} = \$ \text{ GET}['page']; }
                    $start = $limit * ($page-1); }//while($data=mysql_fetch_array($result)){
                   //echo($row['isi']. '<br/>br/>'); //tampilkan data
          //}
          if($page<=1){
                   echo("<&lt;Prev");
          }else{
                    $prev = $page-1;echo("<a href=\"?page={$prev}\">&lt;&lt;Prev</a>");
          }
          echo(" Menampilkan halaman {$page} dari {$totalpage} halaman ");
          if($page>=$totalpage){
                    echo("Next>>");
          }else{
                    \text{Snext} = \text{Spage}+1;
                    echo("<a href=\"?page={$next}\">Next&gt;&gt;</a>");
          }
          $sql_select="select * from pesantren limit $start, $limit";
          $query_select=mysql_query($sql_select);
          Sno=1;
          while($data=mysql_fetch_array($query_select)){
          if ($counter % 2 = 0) $warna = $warnaGenap;
          else $warna = $warnaGanjil;
          echo "<tr bgcolor='".$warna."'>";
          $id = \text{Sdata}[0];$nama = substr(strip_tags($data['nama']), 0,50);
// echo "<td style='font-size:14; text-align:center;'>$no</td>";
          echo "<td style='font-size:14; text-align:center;'>$id</td>";
          echo "<td style='font-size:14; text-transform:capitalize;'><a href='detail.php?id=".$id."'
target=''>$nama</td>";
          echo "<td align='left'><a href='edit_pesantren.php?id=".$id."'><input type='image'
src='images/edit.ico' title='Edit'></a></td>";
          echo "<td align='left'><a href=javascript:del('$data[0]');><input type='image' src='images/hapus.ico'
title='Hapus'></a></td>";
```

```
echo "\lt/tr>";
$counter++;
         $no++; }?>
</body>
</html>
```
{

### **File TambahPesantren.php**

```
<?php
          include("../koneksi.php");
          if($_SESSION['reg_level']!="admin")
?>
<script type="text/javascript" src="../jscripts/tiny_mce/tiny_mce.js"></script>
          <script type="text/javascript">
                     tinyMCE.init({
                               mode : "textareas",
                               theme : "advanced"
                     });
\le/script><html>
<bodyl>
<?php
// membaca semua propinsi
$query = "SELECT * FROM kabupaten";
$hasil = mysql_query($query);
// membuat if untuk masing-masing pilihan propinsi beserta isi option untuk combobox kedua
while (\delta \text{data} = \text{mysq} \text{ fetch array}(\text{Shasil}))
{
 $id_k = \text{Sdata['id_k']};// membuat IF untuk masing-masing propinsi
 echo "if (document.demo.kab.value == \Upsilon"".$id k."\")";
 echo "{";
 // membuat option kabupaten untuk masing-masing propinsi
 \text{Squery2} = \text{VSELECT} * \text{FROM} kecamatan WHERE id kab = $id k";
 \text{Shasil2} = \text{mysql} \text{ query}(\text{Squery2});$content = "document.getElementById('kecamatan').innerHTML = \"";
 while ($data2 = mysql_fetch_array($hasil2))
```

```
$content .= "<option value="".$data2['id_kec'].">".$data2['nama_kec']."</option>";
  }
 $content .= "</select>\";";
 echo $content;
 echo "}\n";
 }
?>
<!--peta-->
<script type="text/javascript" src="http://maps.google.com/maps/api/js?sensor=false"></script>
<script type="text/javascript">
var map;
var marker=false;
function initialize() {
var myLatlng = new google.maps.Latlng(-7.8040281,110.3620831); //for my home
var myOptions = {
 zoom: 16,
  center: myLatlng,
  mapTypeId: google.maps.MapTypeId.ROADMAP
 }
 map = new google.maps.Map(document.getElementById("gmap"), myOptions);
 marker = new google.maps.Marker({
     position: myLatlng,
     map: map
   });
 google.maps.event.addListener(map, 'center_changed', function() {
   var location = map.getCenter();
  document.getElementById("lat").innerHTML = location.lat();
  document.getElementById("lon").innerHTML = location.lng();
  placeMarker(location);
         document.getElementById('lat').value = location.lat(); //sesuakan dengan id lon
         document.getElementById('lon').value = location.lng();
 });
 google.maps.event.addListener(map, 'zoom_changed', function() {
   zoomLevel = map.getZoom();document.getElementById("zoom_level").innerHTML = zoomLevel;
 });
 google.maps.event.addListener(marker, 'dblclick', function() {
  zoomLevel = map.getZoom() + 1;if (zoomLevel = 20) {
  zoomLevel = 10;
    }
  document.getElementById("zoom_level").innerHTML = zoomLevel;
  map.setZoom(zoomLevel);
```

```
});
```

```
document.getElementById("zoom_level").innerHTML = 14;
 document.getElementById("lat").innerHTML = -7.8040281;
 document.getElementById("lati").value= -7.8040281;
 document.getElementById("lon").innerHTML = 110.3620831;
document.getElementById("long").value = 110.3620831; //sesuaikan dengan id
}
function placeMarker(location) {
var clickedLocation = new google.maps.LatLng(location);
marker.setPosition(location);
}
window.onload = function(){initialize();};
</script>
<!--peta-->
</body>
</html>
```
### **File EditPesantren.php**

```
<?php
         include("../koneksi.php");
         if($_SESSION['reg_level']!="admin")
         $id=$_GET['id'];
?>
<html>
<body>
<?php
// membaca semua propinsi
$query = "SELECT * FROM kabupaten";
$hasil = mysql_query($query);
// membuat if untuk masing-masing pilihan propinsi beserta isi option untuk combobox kedua
while ($data = mysql_fetch_array($hasil))
 \{$id_k = $data['id_k'];
 // membuat IF untuk masing-masing propinsi
 echo "if (document.ulum.kab.value == \Upsilon"".$id k."\Upsilon")";
 echo "{";
 // membuat option kabupaten untuk masing-masing propinsi
```
113

```
\text{Squery2} = \text{VSELECT} * \text{FROM} kecamatan WHERE id kab = $id k";
  \text{Shasil2} = \text{mysql} \text{ query}(\text{Squery2});$content = "document.getElementById('kecamatan').innerHTML = \"";
  while ($data2 = mysql_fetch_array($hasil2))
  {
    $content .= "<option value="".$data2['id_kec']."'>".$data2['nama_kec']."</option>";
  }
  \text{Content} = \text{"<}/\text{select} \times \text{";";echo $content;
 echo "}\ln"; }
?>
 }
\leq?PHP
\SELECT *
          FROM pesantren,tipe,kabupaten,kecamatan,galery
          where
          pesantren.id_tipe=tipe.id and
          pesantren.id_kab=kabupaten.id_k and
          pesantren.id_kc=kecamatan.id_kec and
          pesantren.id_pes=galery.id_p and
          pesantren.id_pes='$id'";
          $query_select=mysql_query($sql_select);
          $data=mysql_fetch_array($query_select);
?>
<tr><td>kabupaten</td>
                     <td><select name="kab" onchange="showKec()">
                                <?php
                                include "koneksi.php";
                                \text{Squery} = \text{"select} * \text{from kabupaten where id } k = \text{``Sdata['id }k"].\text{''''};$hasil = mysql_fetch_array(mysql_query($query));
                                echo "<option value=".$hasil['id k']."
selected>".$hasil['nama_kab']."</option>";
                                \text{Squery2} = \text{Vselect} * \text{from kabupaten where id } k!=".\text{Sdata}['id k''].\text{""};$hasil2 = mysql_query($query2);
                                while ($qtabel = mysql_fetch_assoc($hasil2))
                                {
                                          echo '<option
value="'.$qtabel['id_k'].'">'.$qtabel['nama_kab'].'</option>';
                                }
                                ?>
                     </select> * dinengke wae nek ora dirubah kbupaten karo kecamatane
                     \langle t \, d \rangle\langle tr><?php
```
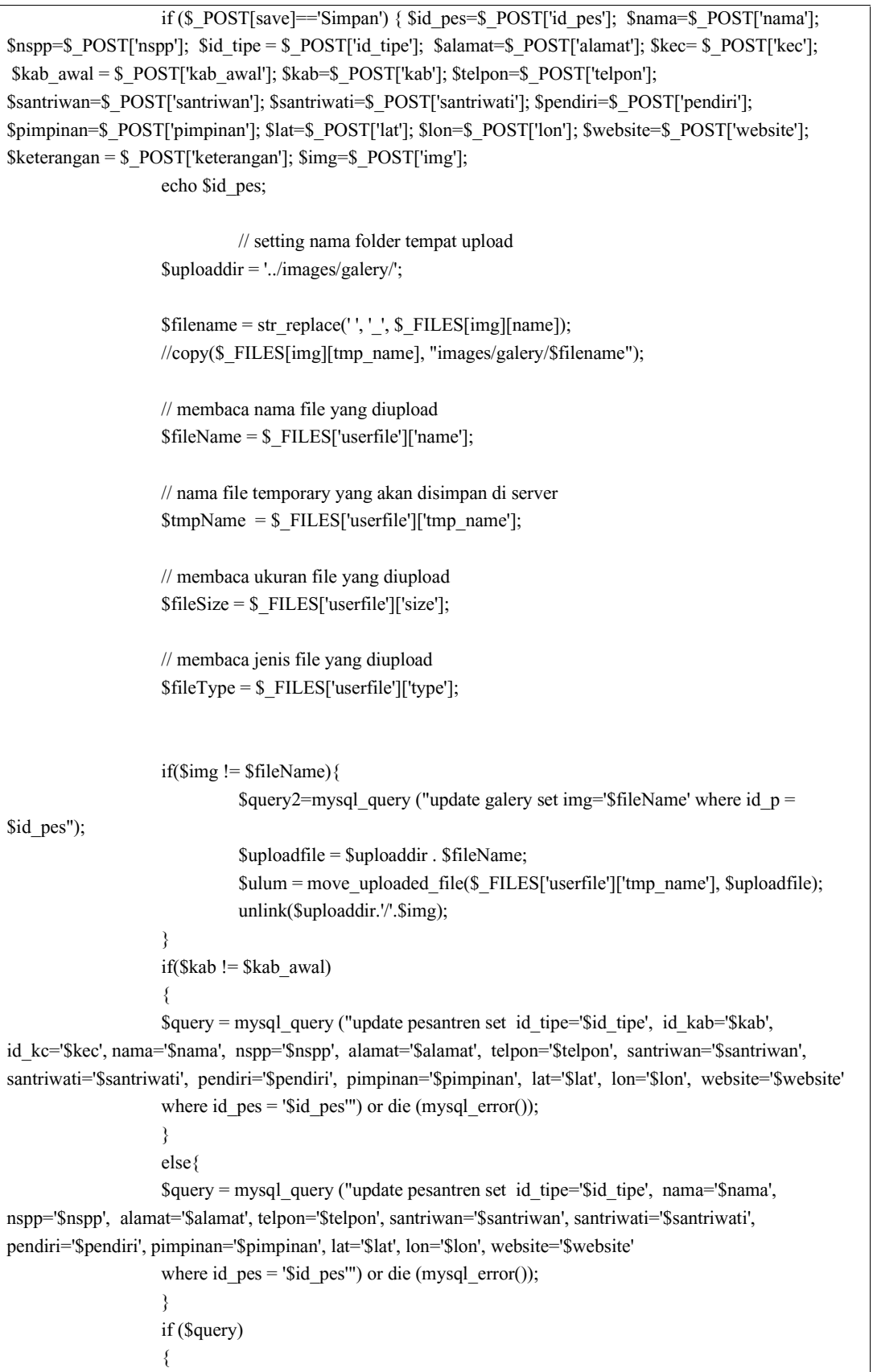

```
?> <script language="JavaScript">alert('Data terupdate');</script><?PHP
                         echo "<META HTTP-EQUIV=\"REFRESH\" CONTENT=\"0;URL=pesantren.php\">";
                }
                else {
                         ?><script language="JavaScript">alert('Update berhasil');</script><?PHP
                         echo "<META HTTP-EQUIV=\"REFRESH\" CONTENT=\"0;URL=pesantren.php\">";
                 }
                 }
        ?>
</body>
</html>
```
### **File DetailPesantren.php**

```
\overline{\langle 2php}include("../koneksi.php");
         if($_SESSION['reg_level']!="admin")
         $id=$ GET['id'];
         $sql_select="SELECT * FROM pesantren
         LEFT OUTER JOIN tipe ON
                   pesantren.id_tipe=tipe.id
         LEFT OUTER JOIN kecamatan ON
                   pesantren.id_kc=kecamatan.id_kec
         LEFT OUTER JOIN kabupaten ON
                   pesantren.id_kab=kabupaten.id_k where pesantren.id_pes='$id'";
         $query_select=mysql_query($sql_select);
         $data=mysql_fetch_array($query_select);
?>
\text{thm}<body>
<table wid_pesantrenth="700" align="center" cellpadding="4" cellspacing="4" style="font-size:small">
         \langle tr \rangle<td>ID Pesantren</td>
                   <td><input type="hidden" value="<?PHP echo $data["id_pes"] ?>" name="id_pes">:
<?PHP echo $data["id_pes"] ?></td>
         \langle tr>
         <tr><td>Nama Pesantren</td>
                   <td><input type="hidden" value="<?PHP echo $data["nama"] ?>"
name="nama_pesantren" size="50">: <?PHP echo $data["nama"] ?></td>
         \langle tr>
```

```
<tr><td>NSPP</td>
                   <td><input type="hidden" value="<?PHP echo $data["nspp"] ?>" name="nspp"
size="50">: <? PHP echo $data["nspp"] ?></td>
         \langle tr \rangle<tr><td>Tipe Pesantren</td>
                   <td><input type="hidden" value="<?PHP echo $data["tipe"] ?>" name="tipe" size="50">:
<?PHP echo $data["tipe"] ?></td>
         \langle tr>
         \langle tr \rangle<td>Alamat</td>
                   <td><input type="hidden" value="<?PHP echo $data["alamat"] ?>" name="alamat"
size="50">: <?PHP echo $data["alamat"] ?></td>
         \langle tr>
         <tr><td>Kabupaten</td>
                   <td><input type="hidden" value="<?PHP echo $data["nama_kab"] ?>" name="nama_kab"
size="50">: <?PHP echo $data["nama_kab"] ?></td>
         \langle tr><tr><td>Kecamatan</td>
                   <td><input type="hidden" value="<?PHP echo $data["nama_kec"] ?>" name="nama_kec"
size="50">: <?PHP echo $data["nama_kec"] ?></td>
         \langle tr \rangle<tr><td>Telpon</td>
                   <td><input type="hidden" value="<?PHP echo $data["telpon"] ?>" name="telpon"
size="50">: <?PHP echo $data["telpon"] ?></td>
         \langle t<tr><td>Santriwan</td>
                   <td><input type="hidden" value="<?PHP echo $data["santriwan"] ?>" name="santriwan"
size="50">: <? PHP echo $data["santriwan"] ?></td>
         \langle tr \rangle<tr><td>Santriwati</td>
                   <td><input type="hidden" value="<?PHP echo $data["santriwati"] ?>" name="santriwati"
size="50">: <?PHP echo $data["santriwati"] ?></td>
         \langle tr>
         <tr><td>Pendiri</td>
                   <td><input type="hidden" value="<?PHP echo $data["pendiri"] ?>" name="pendiri"
size="50">: <?PHP echo $data["pendiri"] ?></td>
         \langle tr>
         <tr><td>Pimpinan</td>
                   <td><input type="hidden" value="<?PHP echo $data["pimpinan"] ?>" name="pimpinan"
size="50">: <?PHP echo $data["pimpinan"] ?></td>
```

```
\langle tr \rangle<tr><td>Latitude</td>
                    <td><input type="hidden" value="<?PHP echo $data["lat"] ?>" name="lat" size="50">:
<?PHP echo $data["lat"] ?></td>
          \langle tr \rangle<tr><td>Longitude</td>
                    <td><input type="hidden" value="<?PHP echo $data["lon"] ?>" name="lon" size="50">:
<?PHP echo $data["lon"] ?></td>
          \langle tr>
          <tr><td>Website</td>
                    <td><input type="hidden" value="<?PHP echo $data["website"] ?>" name="website"
size="50">: <?PHP echo $data["website"] ?></td>
          \langle tr \rangle<tr><td>Keterangan</td>
                    <td>: <?PHP echo $data["keterangan"] ?></td>
          \langle/tr><tr><td colspan="2">
          <?PHP
                    $sql select="SELECT * FROM galery
                    where id_p='$id'";
          $query_select=mysql_query($sql_select);
          $data=mysql_fetch_array($query_select);
          echo "<img src='../images/galery/".$data["img"]."' width='500px'>";
          ?>
          \langle t d \rangle\langle tr></table>
</body>
</html>
```
### **File EditPassword.php**

 $<$ ?PHP include("../koneksi.php"); \$pl=\$\_POST["pl"]; \$pl2=md5(\$\_POST["pl2"]); \$pbaru=\$\_POST["pbaru"]; \$pbaru2=\$\_POST["pbaru2"]; if(\$pl == "" || \$pl2 == "" || \$pbaru == "" || \$pbaru2 == ""){ ?><script language="JavaScript">alert('Asu diiseni sek cuk...');</script><?PHP echo "<META HTTP-EQUIV=\"REFRESH\"

```
CONTENT=\"0;URL=homeadmin.php\">";
                 }
                 else if($pl != $pl2)
                 {
                         ?><script language="JavaScript">alert('Password lama anda tidak
sesuai');</script><?PHP
                                  echo "<META HTTP-EQUIV=\"REFRESH\" CONTENT=\"0;URL=homeadmin.php\">";
                 }
                 else if($pbaru != $pbaru2)
                 {
                         ?><script language="JavaScript">alert('Konfirmasi Ulang Password Baru
Anda');</script><?PHP
                                  echo "<META HTTP-EQUIV=\"REFRESH\" CONTENT=\"0;URL=homeadmin.php\">";
                 }
                 else if ($pbaru == $pbaru2 && $pl == $pl2)
                          {
                                          $pbaru3=md5($pbaru);
                                          $query=mysql_query("update login set password=
'$pbaru3';")
                                          ?> <script language="JavaScript">alert('Password telah
diganti');</script><?PHP
                                          echo "<META HTTP-EQUIV=\"REFRESH\" CONTENT=\"0;URL=homeadmin.php\">";
                          }
                 else {
                                  ?><script language="JavaScript">alert('Penggantian Password
gagal');</script><?PHP
                                  echo "<META HTTP-EQUIV=\"REFRESH\" CONTENT=\"0;URL=homeadmin.php\">";
                          }
?>
```
## **LAMPIRAN B**

# **Kode Program Sistem Klien**

# **File DataPesantren.java**

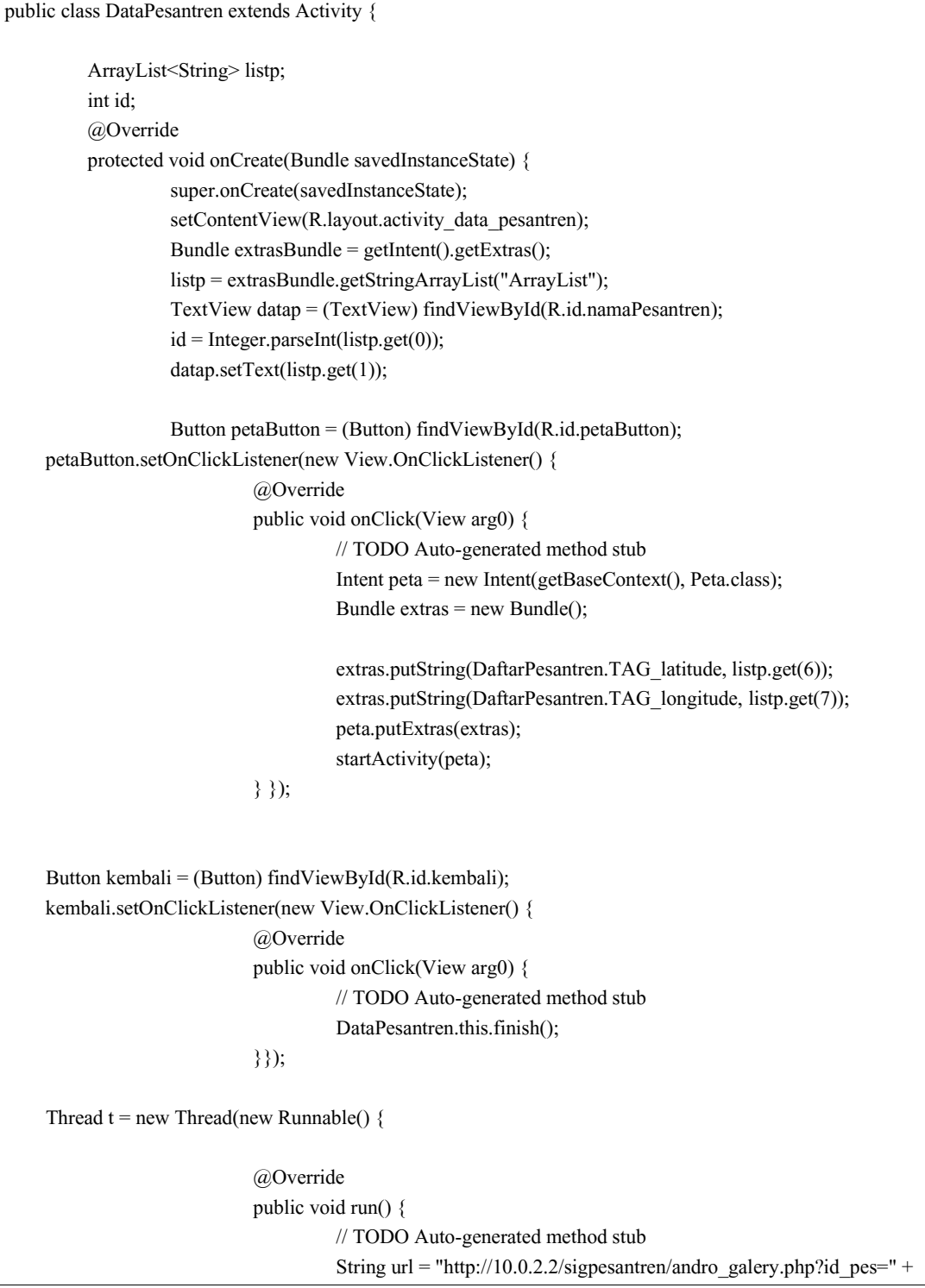

```
id;
                                      JsonParser parser = new JsonParser();
                                      JSONObject object = parser.AmbilJson(url);
                                      if(object != null)
                                      {
                                               try {
                                                         JSONObject data =
object.getJSONArray("galery").getJSONObject(0);
                                                         String lokasiGambar =
"http://10.0.2.2/sigpesantren/images/galery/" + data.getString("img");
                                                         final Bitmap b =ImageLoader.getBitmap(lokasiGambar);
                                                         runOnUiThread(new Runnable() {
                                                                   @Override
                                                                   public void run() {
                                                                            // TODO Auto-generated
method stub
                                                                            ImageView imageV =(ImageView) findViewById(R.id.imageView1);
                                                                            imageV.setImageBitmap(b);
}});
                                                } catch (JSONException e) {
                                                         // TODO Auto-generated catch block
                                                         e.printStackTrace(); } } } );
    t.start();
   TextView namapesantren = (TextView) findViewById(R.id.namapesantren);
   TextView alamat = (TextView) findViewById(R.id.alamat);
   TextView Telp = (TextView) findViewById(R.id.Tlp);
   TextView website = (TextView) findViewById(R.id.website);
   TextView keterangan = (TextView) findViewById(R.id.keterangan);
   namapesantren.setText(listp.get(1));
   alamat.setText(listp.get(2));
   Telp.setText(listp.get(3));
   website.setText(listp.get(4));
   keterangan.setText(listp.get(5));}
```
### **File CariPesantren.java**

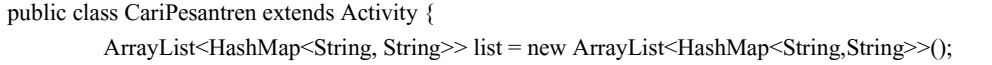

```
@Override
         protected void onCreate(Bundle savedInstanceState) {
                   super.onCreate(savedInstanceState);
                   setContentView(R.layout.activity_cari_pesantren);
                   Button cari = (Button) findViewById(R.id.cari);
                   cari.setOnClickListener(new View.OnClickListener() {
                            @Override
                            public void onClick(View arg0) {
                                     // TODO Auto-generated method stub
                                      EditText inputan = (EditText)findViewById(R.id.editText1);
                                      if (inputan.getText().toString().trim().isEmpty()) {
                                               Toast.makeText(getBaseContext(), "Isi Pencarian",
Toast.LENGTH_LONG).show();
                                      }
                                     else {
                                               CariPesantren.this.pencarian();
                                      }
                                     InputMethodManager inputManager =
(InputMethodManager)getSystemService(Context.INPUT_METHOD_SERVICE);
         inputManager.hideSoftInputFromWindow(inputan.getWindowToken(), 0);
                            }});
                   Button kembali = (Button) findViewById(R.id.kembali);
                   kembali.setOnClickListener(new View.OnClickListener() {
                            @Override
                            public void onClick(View arg0) {
                                     // TODO Auto-generated method stub
                            CariPesantren.this.finish();
                            }});}
         @Override
         public boolean onCreateOptionsMenu(Menu menu) {
                   // Inflate the menu; this adds items to the action bar if it is present.
                   getMenuInflater().inflate(R.menu.activity_cari_pesantren, menu);
                   return true;
         }
         public void pencarian(){
                   String url = "http://10.0.2.2/sigpesantren/cari.php";
                   EditText Dcari = (EditText) findViewById(R.id.editText1);
                   String kata = Dcari.getText().toString();
                   url +="?kata="+kata;
```
JsonParser jParser = new JsonParser(); JSONObject listPesantren = jParser.AmbilJson(url); List<String> daftar = new ArrayList<String>(); try { JSONArray arrayPesantren = listPesantren.getJSONArray(DaftarPesantren.TAG\_PESANTREN); for (int i = 0; i $\langle \text{arrayPesanten}$ .length(); i++){ JSONObject pesantren = arrayPesantren.getJSONObject(i); HashMap<String, String> map = new HashMap<String, String>(); map.put(DaftarPesantren.TAG\_id\_pes, pesantren.getString(DaftarPesantren.TAG\_id\_pes)); map.put(DaftarPesantren.TAG\_nama, pesantren.getString(DaftarPesantren.TAG\_nama)); map.put(DaftarPesantren.TAG\_alamat, pesantren.getString(DaftarPesantren.TAG\_alamat)); map.put(DaftarPesantren.TAG\_tipe, pesantren.getString(DaftarPesantren.TAG\_tipe)); map.put(DaftarPesantren.TAG\_telephone, pesantren.getString(DaftarPesantren.TAG\_telephone)); map.put(DaftarPesantren.TAG\_website, pesantren.getString(DaftarPesantren.TAG\_website)); //map.put(DaftarPesantren.TAG\_keterangan, pesantren.getString(DaftarPesantren.TAG\_keterangan)); map.put(DaftarPesantren.TAG\_latitude, pesantren.getString(DaftarPesantren.TAG\_latitude)); map.put(DaftarPesantren.TAG\_longitude, pesantren.getString(DaftarPesantren.TAG\_longitude)); daftar.add(pesantren.getString(DaftarPesantren.TAG\_nama)); Log.d("LIST", pesantren.getString(DaftarPesantren.TAG\_nama)); list.add(map); } } catch (Exception e) { // TODO Auto-generated catch block daftar.add("Tidak Di Temukan"); } ArrayAdapter<String> adapter = new ArrayAdapter<String>(getBaseContext(), android.R.layout.simple\_list\_item\_1, daftar); ListView listview = (ListView) findViewById(R.id.listcari); listview.setAdapter(adapter); listview.setOnItemClickListener(new AdapterView.OnItemClickListener() { @Override public void onItemClick(AdapterView<?> arg0, View arg1, int arg2, long arg3) { // TODO Auto-generated method stub Intent DataPesantren = new Intent(getBaseContext(), DataPesantren.class);

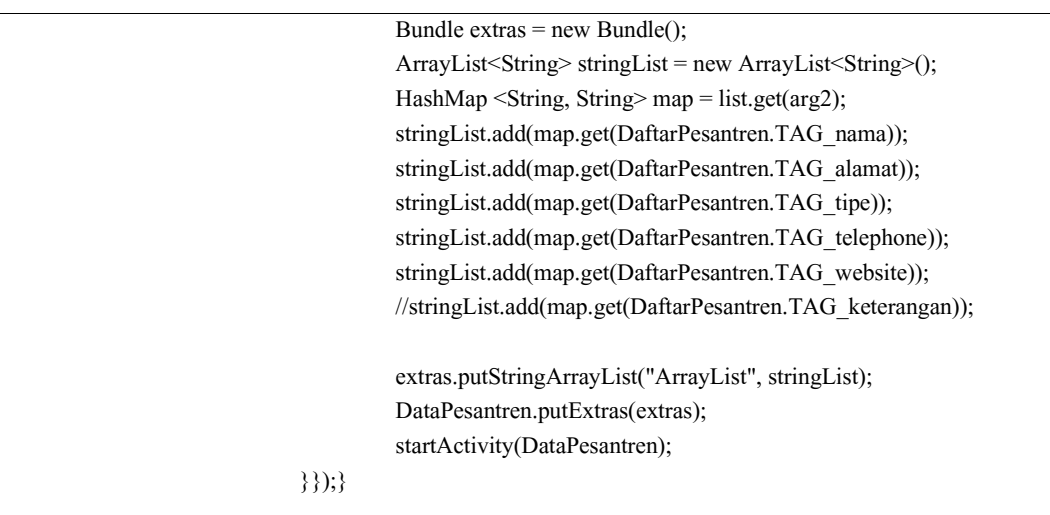

### **File DataPesantren.java**

```
public class Peta extends MapActivity {
         MapController mControl;
         MapView mView;
         GPSService gps;
         Road road;
         double fromLat, fromLon, toLat, toLon;
         @Override
         protected void onCreate(Bundle savedInstanceState) {
                  super.onCreate(savedInstanceState);
                  setContentView(R.layout.activity_peta);
                  mView = (MapView) findViewById(R.id.mapView);
                  gps = new GPSService(this);
                  mView.setBuiltInZoomControls(true);
                  mControl = mView.getController();
                  Bundle extras = getIntent().getExtras();
                  toLat = Double.parseDouble(extras
                                     .getString(DaftarPesantren.TAG_latitude));
                  toLon = Double.parseDouble(extras
                                     .getString(DaftarPesantren.TAG_longitude));
                  refreshPeta();
                  // mView.setSatellite(true);
         }
         public void refreshPeta() {
```

```
// TODO Auto-generated method stub
         Log.d("PESANTREN", "Peta: refresh peta");
         if (gps.getLocation() != null) {
                   fromLat = gps.getLocation().getLatitude();
                   fromLon = gps.getLocation().getLongitude();
                   Log.d("PESANTREN", "asal - tujuan: " + fromLat + "," + fromLon
                                      + " - " + toLat + "," + toLon);
                   String url = RoadProvider.getUrl(fromLat, fromLon, toLat, toLon);
                   Log.d("PESANTREN", "url: " + url);
                   road = RoadProvider.getRoute(url);
         } else {
                   from Lat = toLat;fromLon = toLon;
                   road = new Root();
                   road.mRoute = new double[1][2];
                   road.mRoute[0][0] = toLat;
                   road.mRoute[0][1] = toLon;
         }
         GeoPoint p = new GeoPoint((int) ((from Lat + toLat) * 1E6) / 2),
                            (int) ((from Lon + to Lon) * 1E6) / 2);mControl.animateTo(p);
         mControl.setZoom(11);
         mView.getProjection();
         MapOverlay overlay = new MapOverlay();
         List<Overlay> listofovelays = mView.getOverlays();
         listofovelays.clear();
         listofovelays.add(overlay);
         mView.invalidate();
}
@Override
protected void onResume() {
         // TODO Auto-generated method stub
         super.onResume();
         gps.resume();
}
@Override
protected void onPause() {
         // TODO Auto-generated method stub
         super.onPause();
         if (isFinishing())
                   gps.pause();
}
@Override
public boolean onCreateOptionsMenu(Menu menu) {
         // Inflate the menu; this adds items to the action bar if it is present.
```

```
getMenuInflater().inflate(R.menu.activity_peta, menu);
                  return true;
         }
         @Override
         protected boolean isRouteDisplayed() {
                  // TODO Auto-generated method stub
                  return false; }
         class MapOverlay extends com.google.android.maps.Overlay {
                  ArrayList<GeoPoint> mPoints;
                  public MapOverlay() {
                            mPoints = new ArrayList<GeoPoint>();
                            if (road.mRoute.length > 0) {
                                     for (int i = 0; i < road.mRoute.length; i++) {
                                              mPoints.add(new GeoPoint((int) (road.mRoute[i][0] * 1E6),
                                                                 (int) (road.mRoute[i][1] * 1E6))); }}}
                  public boolean draw(Canvas canvas, MapView mapView, boolean shadow,
                                     long when) {
                            super.draw(canvas, mapView, shadow);
                            drawPath(mapView, canvas);
                            return true; }
                  public void drawPath(MapView mv, Canvas canvas) {
                            int x1 = -1, y1 = -1, x2 = -1, y2 = -1;
                            Paint paint = new Paint();
                            paint.setColor(Color.GREEN);
                            paint.setStyle(Paint.Style.STROKE);
                            paint.setStrokeWidth(3);
                            for (int i = 0; i < mPoints.size(); i++) {
                                     Point point = new Point();
                                     mv.getProjection().toPixels(mPoints.get(i), point);
                                     x2 = point.x;y2 = point.y;if (i > 0) {
                                              canvas.drawLine(x1, y1, x2, y2, paint);
                                     }
                                     if ((i == 0) || ((i + 1) == mPoints.size()) {
                                               \text{Bitmap} bmp =BitmapFactory.decodeResource(getResources(),
                                                                 R.drawable.marker1);
                                              canvas.drawBitmap(bmp, x2, y2 - 50, null);
                                     }
                                     x1 = x2;
                                     y1 = y2; \{\}\}
```
## **LAMPIRAN C**

# **Daftar Penguji dan Hasil Pengujian**

# **Daftar Penguji**

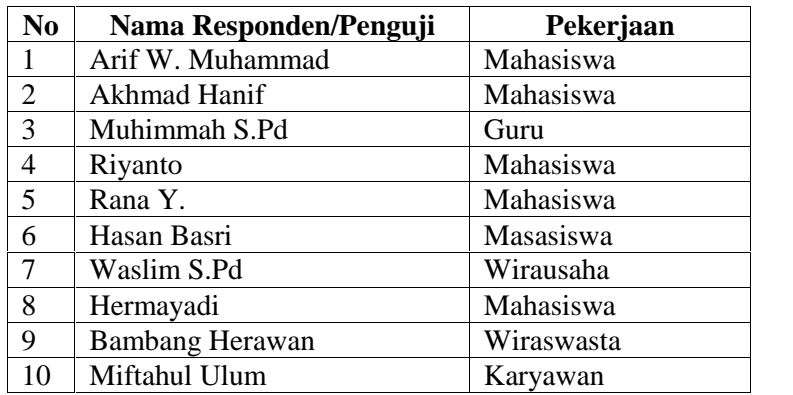

Nama : Arif W. Muhammad

Pekerjaan : Mahasiswa

Perangkat : Axioo Vigo 410

## **1. Pengujian Fungsional Sistem**

Isi kolom jawaban dengan tanda centang (√).

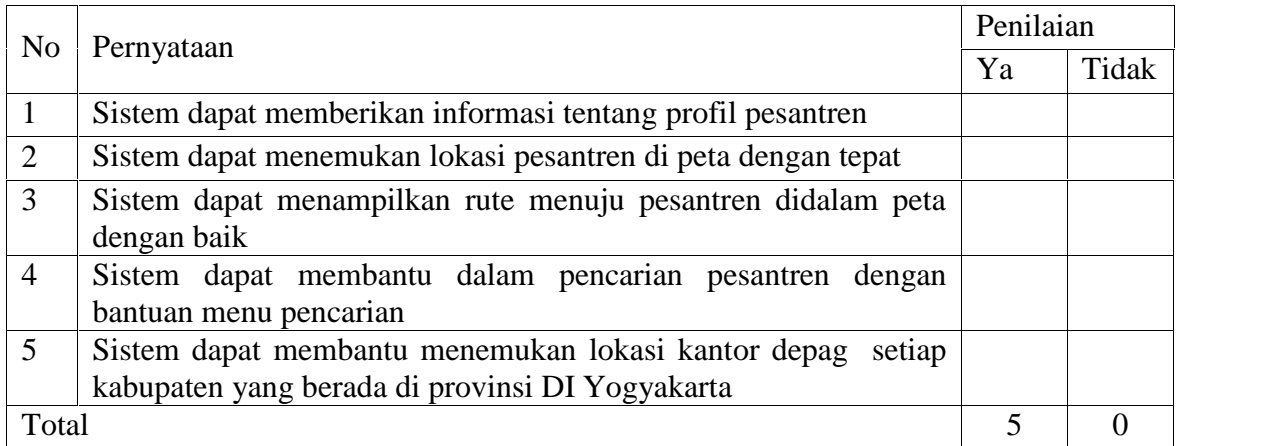

## **2. Pengujian Antarmuka Sistem**

Isi kolom jawaban dengan tanda centang (√).

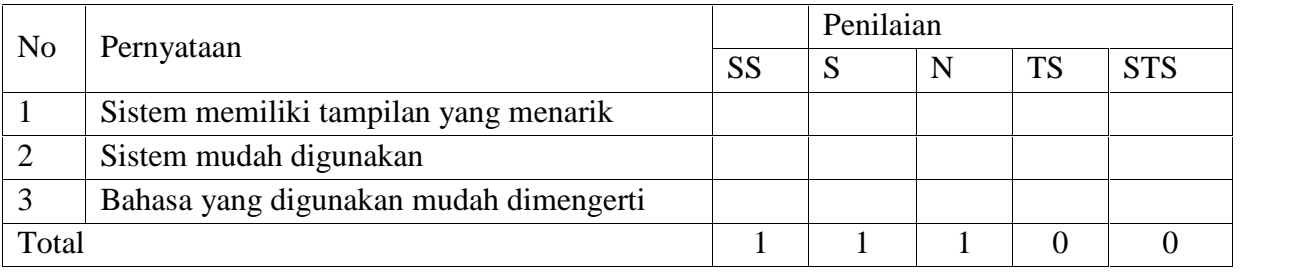

Keterangan Nilai :

SS = Sangat Setuju (Sangat Baik)

 $S =$  Setuju

 $N = Netral$ 

- TS = Tidak Setuju
- STS = Sangat Tidak Setuju

Nama : Akhmad Hanif

Pekerjaan : Mahasiswa

Perangkat : Galaxy Young

## **1. Pengujian Fungsional Sistem**

Isi kolom jawaban dengan tanda centang (√).

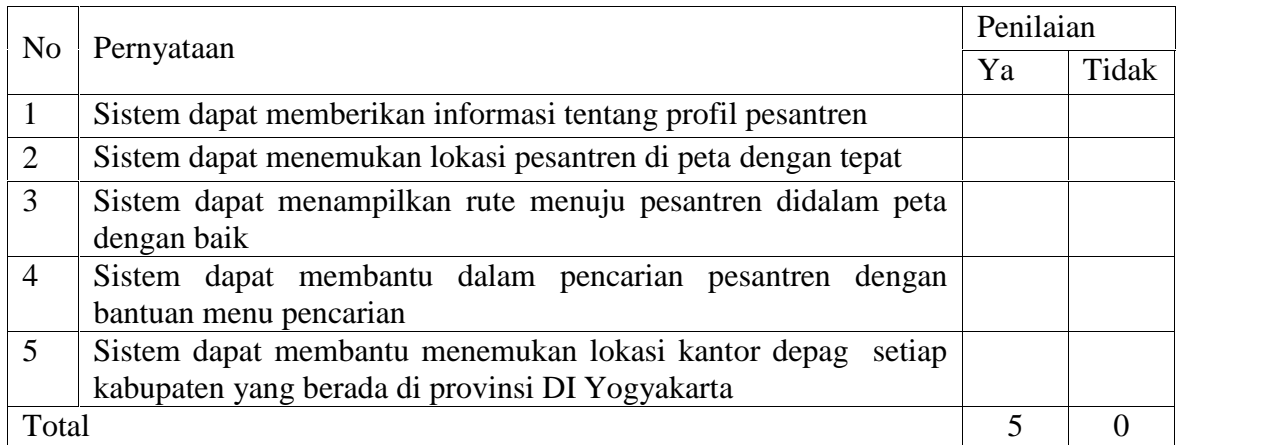

## **2. Pengujian Antarmuka Sistem**

Isi kolom jawaban dengan tanda centang (√).

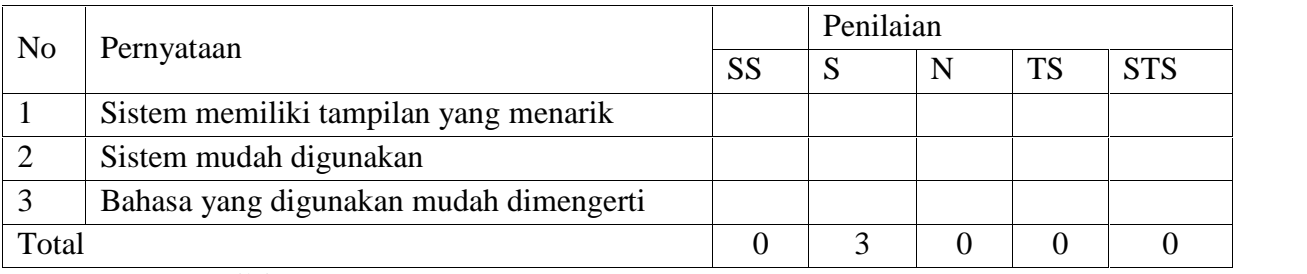

- SS = Sangat Setuju (Sangat Baik)
- $S =$  Setuju
- $N = Netral$
- TS = Tidak Setuju
- STS = Sangat Tidak Setuju

Nama : Muhimmah S.Pd

Pekerjaan : Guru

Perangkat : Andromeda A8t

## **1. Pengujian Fungsional Sistem**

Isi kolom jawaban dengan tanda centang (√).

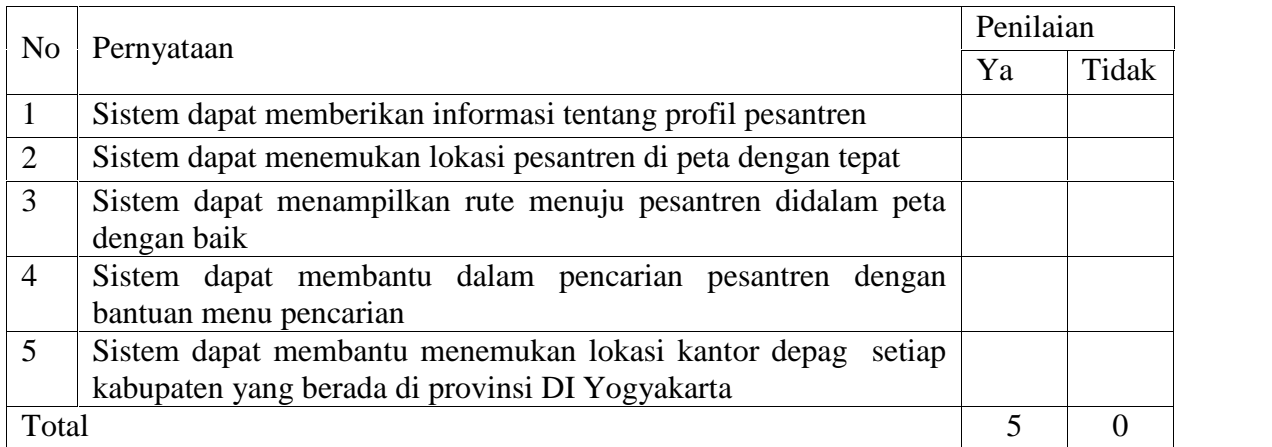

## **2. Pengujian Antarmuka Sistem**

Isi kolom jawaban dengan tanda centang (√).

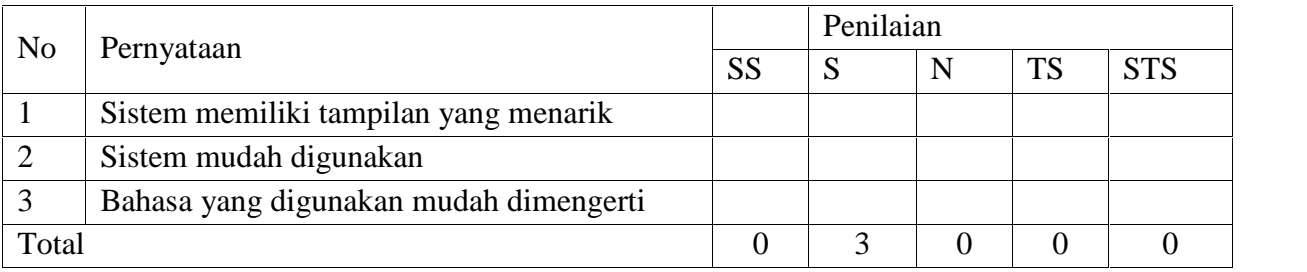

- SS = Sangat Setuju (Sangat Baik)
- $S =$  Setuju
- $N = Netral$
- TS = Tidak Setuju
- STS = Sangat Tidak Setuju

Nama : Riyanto

Pekerjaan : Mahasiswa

Perangkat : Axioo Vigo

## **1. Pengujian Fungsional Sistem**

Isi kolom jawaban dengan tanda centang (√).

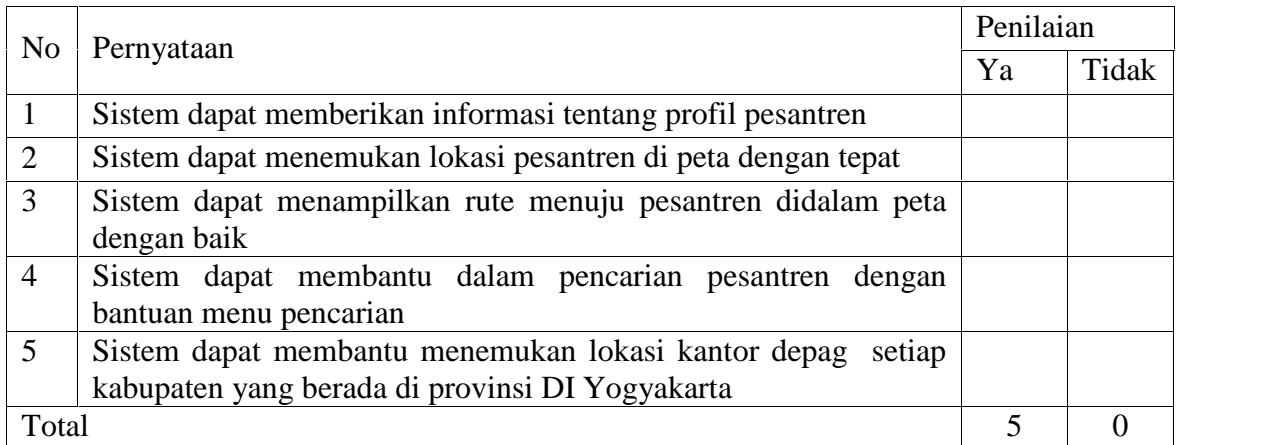

## **2. Pengujian Antarmuka Sistem**

Isi kolom jawaban dengan tanda centang (√).

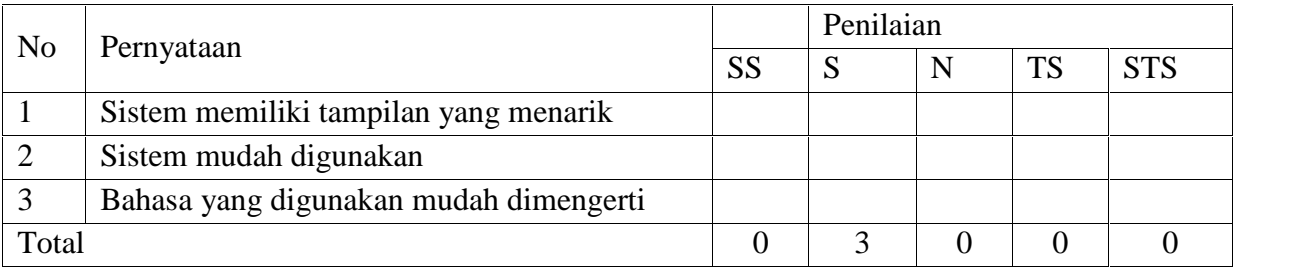

- SS = Sangat Setuju (Sangat Baik)
- $S =$  Setuju
- $N = Netral$
- TS = Tidak Setuju
- STS = Sangat Tidak Setuju

Nama : Rana Y.

Pekerjaan : Mahasiswa

Perangkat : Galaxy Young

## **1. Pengujian Fungsional Sistem**

Isi kolom jawaban dengan tanda centang (√).

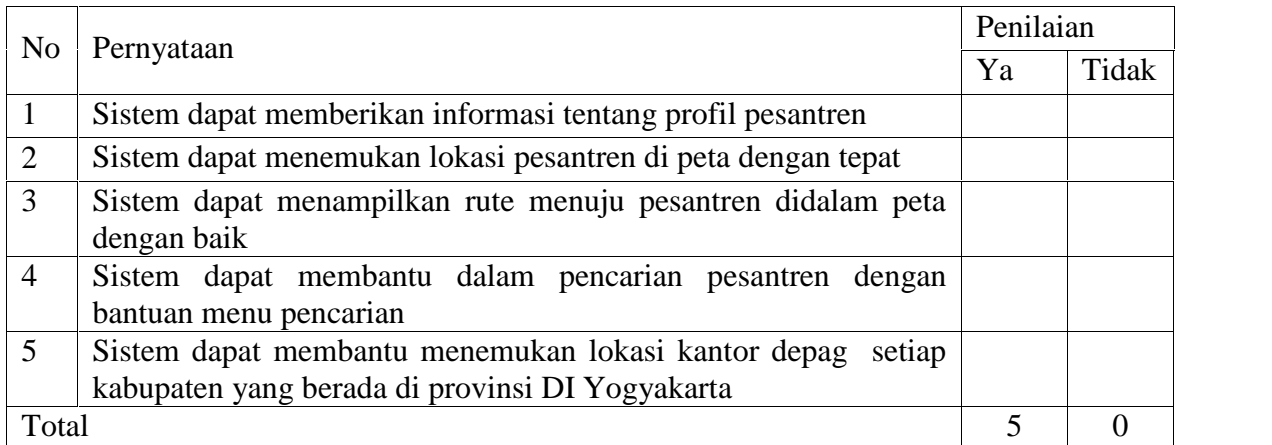

## **2. Pengujian Antarmuka Sistem**

Isi kolom jawaban dengan tanda centang (√).

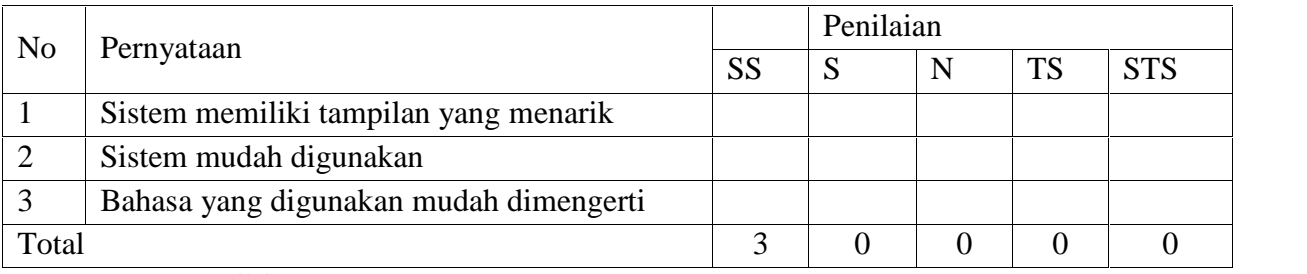

- SS = Sangat Setuju (Sangat Baik)
- $S =$  Setuju
- $N = Netral$
- TS = Tidak Setuju
- STS = Sangat Tidak Setuju

Nama : Hasan Basri

Pekerjaan : Mahasiswa

Perangkat : ZTE

## **1. Pengujian Fungsional Sistem**

Isi kolom jawaban dengan tanda centang (√).

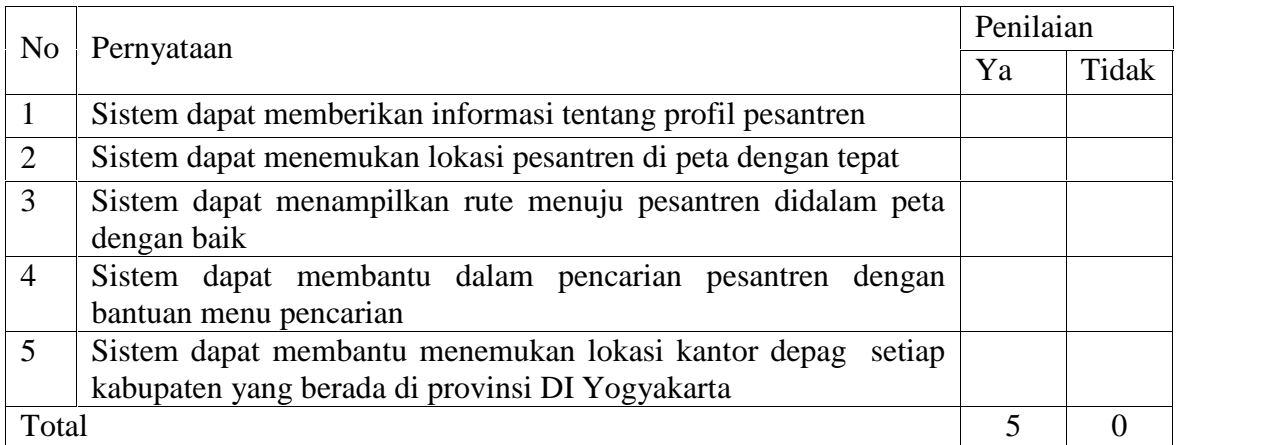

## **2. Pengujian Antarmuka Sistem**

Isi kolom jawaban dengan tanda centang (√).

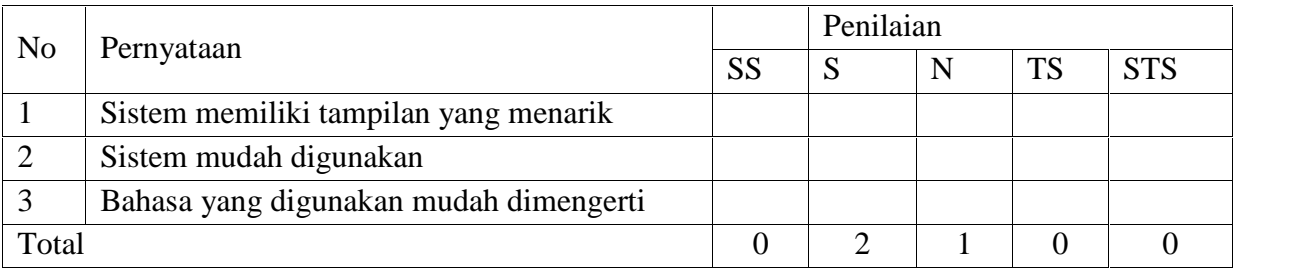

- SS = Sangat Setuju (Sangat Baik)
- $S =$  Setuju
- $N = Netral$
- TS = Tidak Setuju
- STS = Sangat Tidak Setuju

Nama : Waslim S.Pd

Pekerjaan : Wirausaha (Peternak)

Perangkat : ZTE

## **1. Pengujian Fungsional Sistem**

Isi kolom jawaban dengan tanda centang (√).

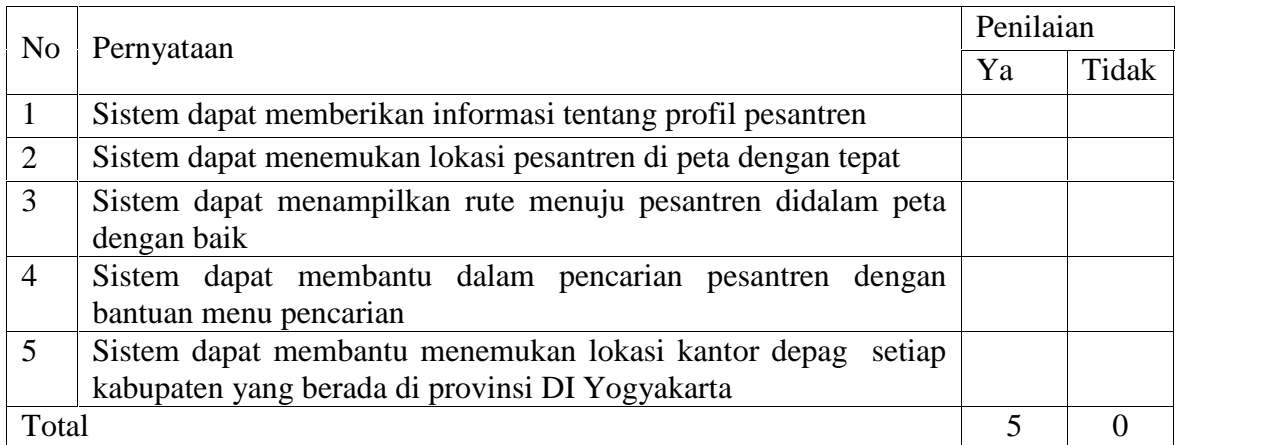

## **2. Pengujian Antarmuka Sistem**

Isi kolom jawaban dengan tanda centang (√).

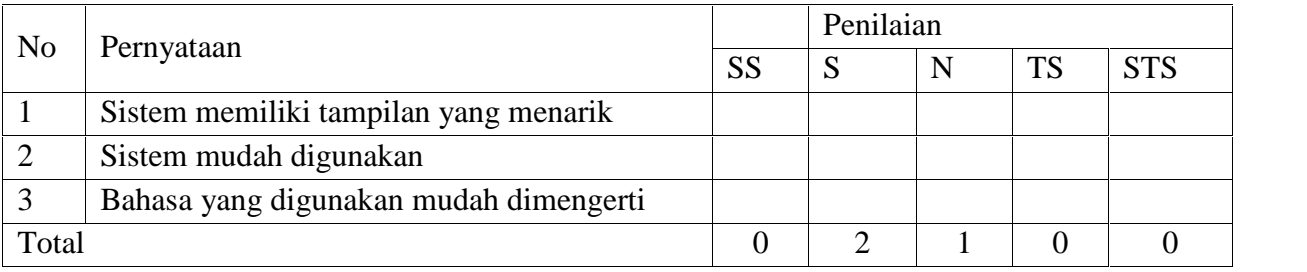

- SS = Sangat Setuju (Sangat Baik)
- $S =$  Setuju
- $N = Netral$
- TS = Tidak Setuju
- STS = Sangat Tidak Setuju

Nama : Hermayadi

Pekerjaan : Mahasiswa

Perangkat : ZTE

## **1. Pengujian Fungsional Sistem**

Isi kolom jawaban dengan tanda centang (√).

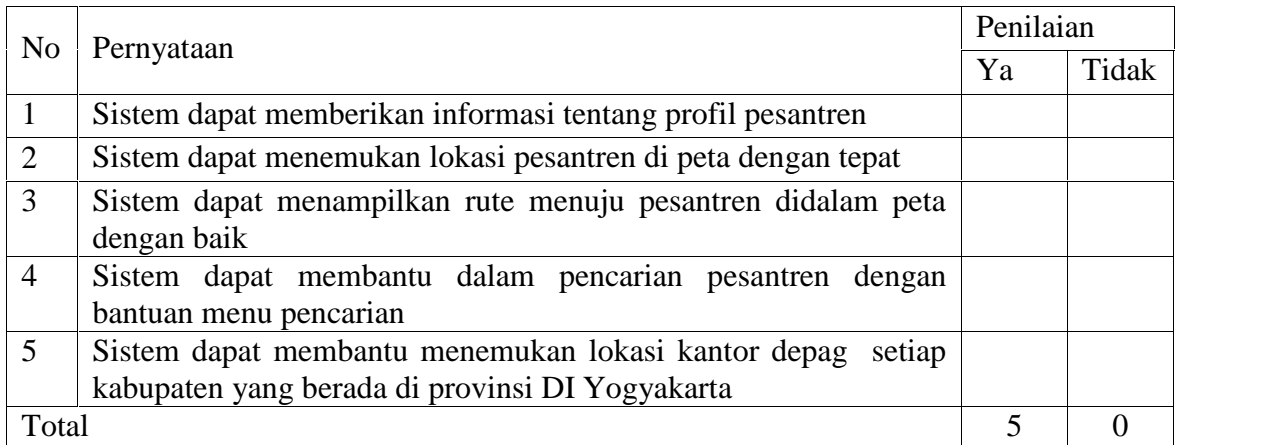

## **2. Pengujian Antarmuka Sistem**

Isi kolom jawaban dengan tanda centang (√).

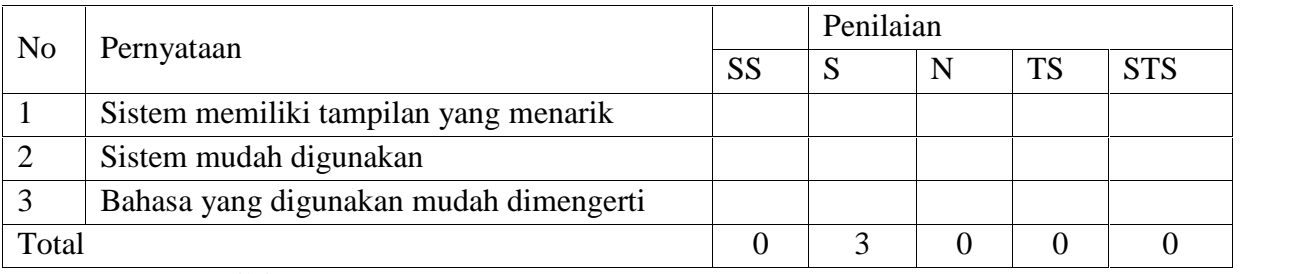

- SS = Sangat Setuju (Sangat Baik)
- $S =$  Setuju
- $N = Netral$
- TS = Tidak Setuju
- STS = Sangat Tidak Setuju

Nama : Bambang Herawan

Pekerjaan : Mahasiswa S2

Perangkat : ZTE

## **1. Pengujian Fungsional Sistem**

Isi kolom jawaban dengan tanda centang (√).

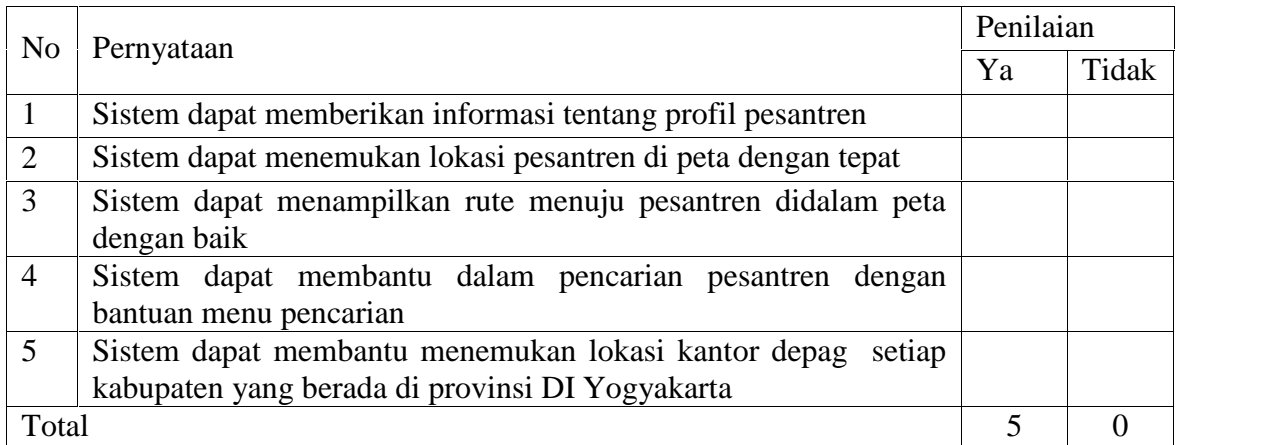

## **2. Pengujian Antarmuka Sistem**

Isi kolom jawaban dengan tanda centang (√).

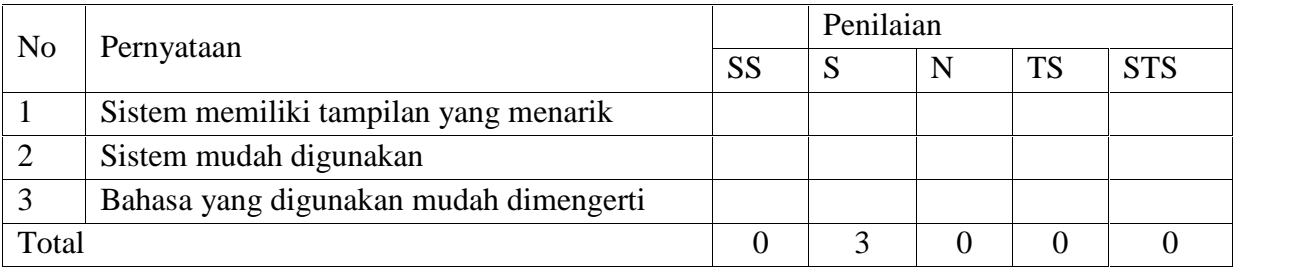

- SS = Sangat Setuju (Sangat Baik)
- $S =$  Setuju
- $N = Netral$
- TS = Tidak Setuju
- STS = Sangat Tidak Setuju

Nama : Miftahul Ulum

Pekerjaan : Karyawan

Perangkat : Movi Max P3

## **1. Pengujian Fungsional Sistem**

Isi kolom jawaban dengan tanda centang (√).

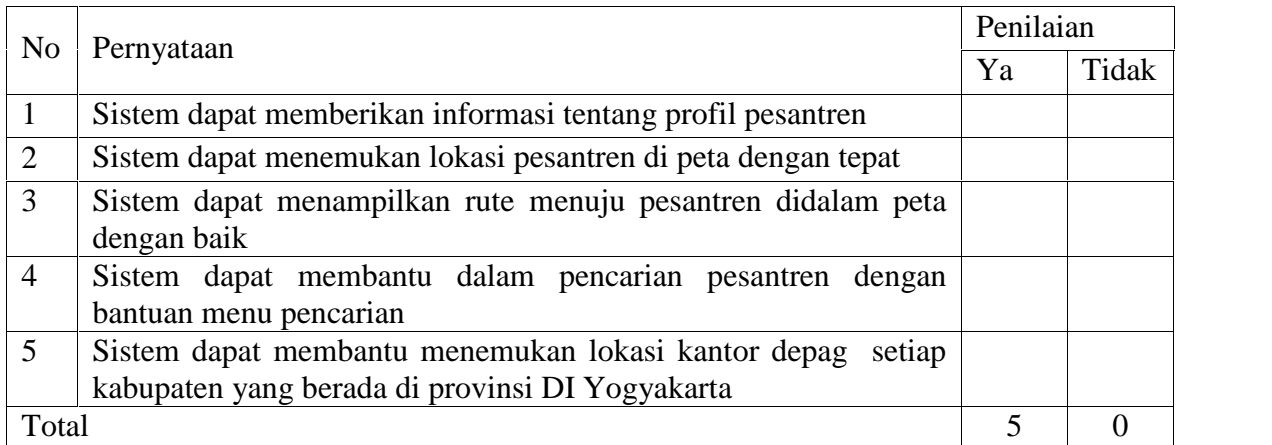

## **2. Pengujian Antarmuka Sistem**

Isi kolom jawaban dengan tanda centang (√).

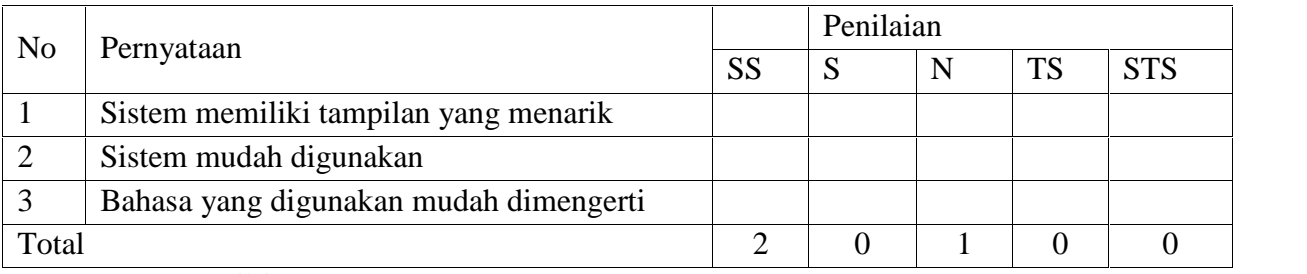

- SS = Sangat Setuju (Sangat Baik)
- $S =$  Setuju
- $N = Netral$
- TS = Tidak Setuju
- STS = Sangat Tidak Setuju

## **LAMPIRAN D**

**`**

**Data Pesantren**

## **14. DI Jogjakarta**

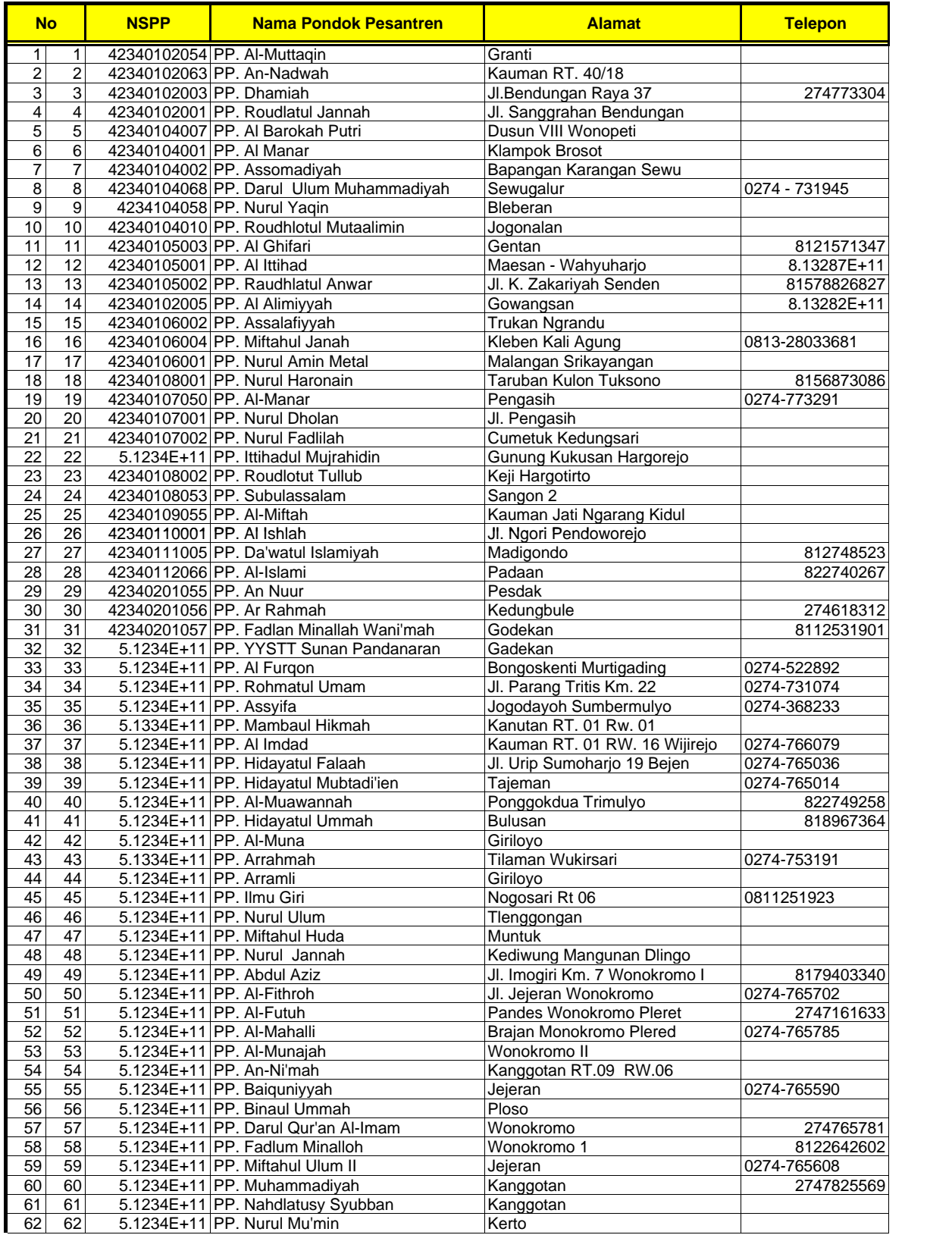

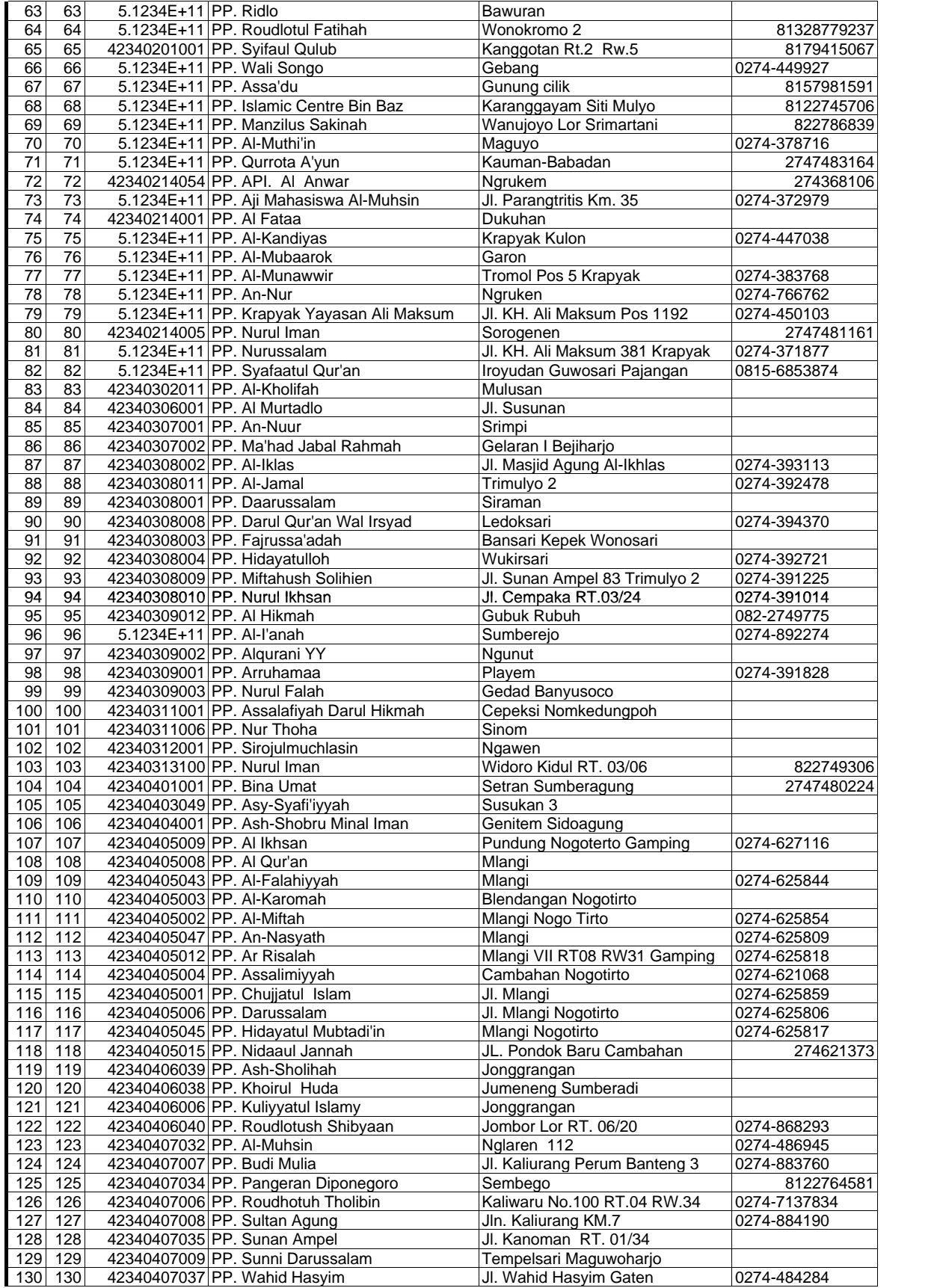

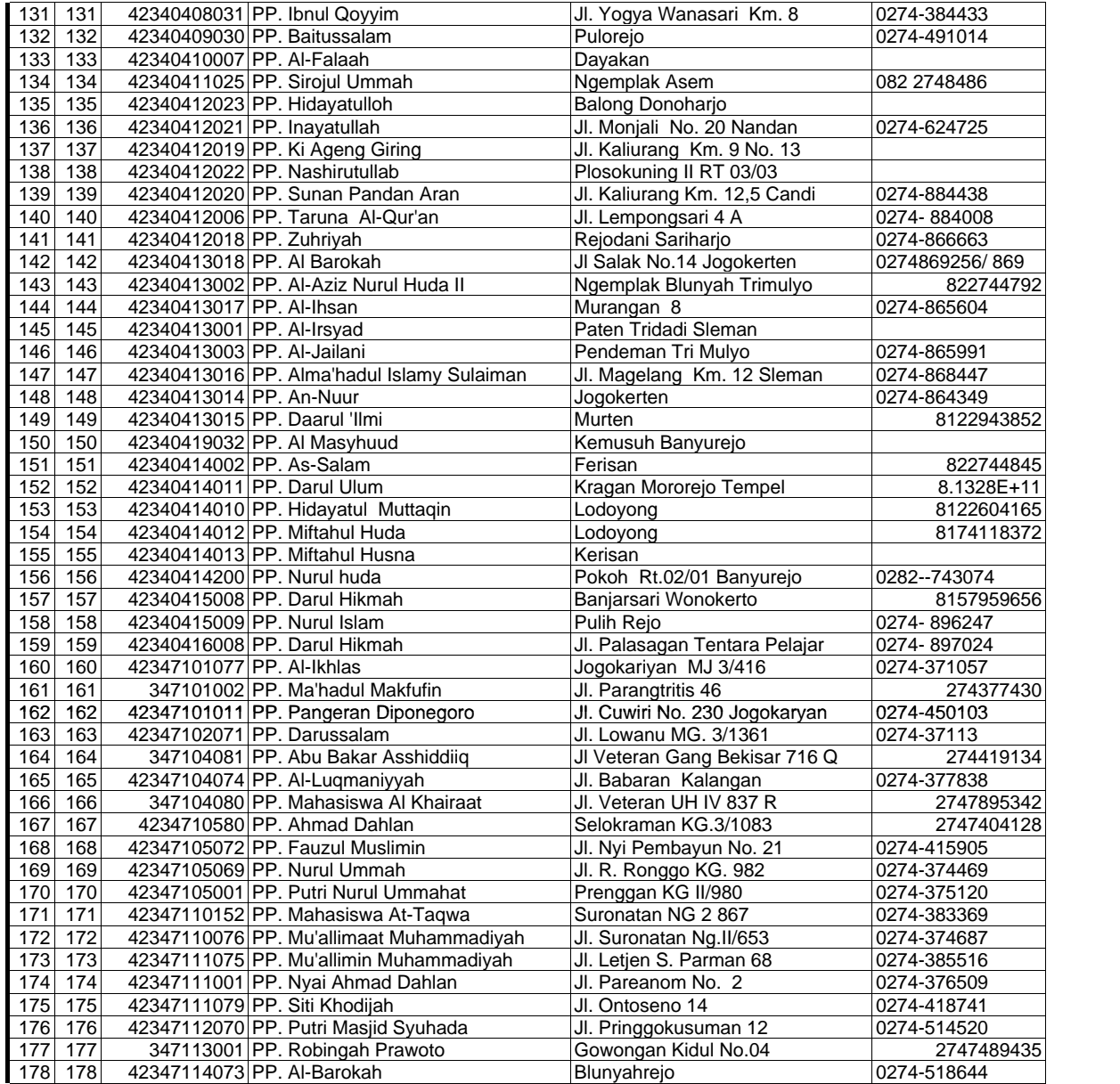

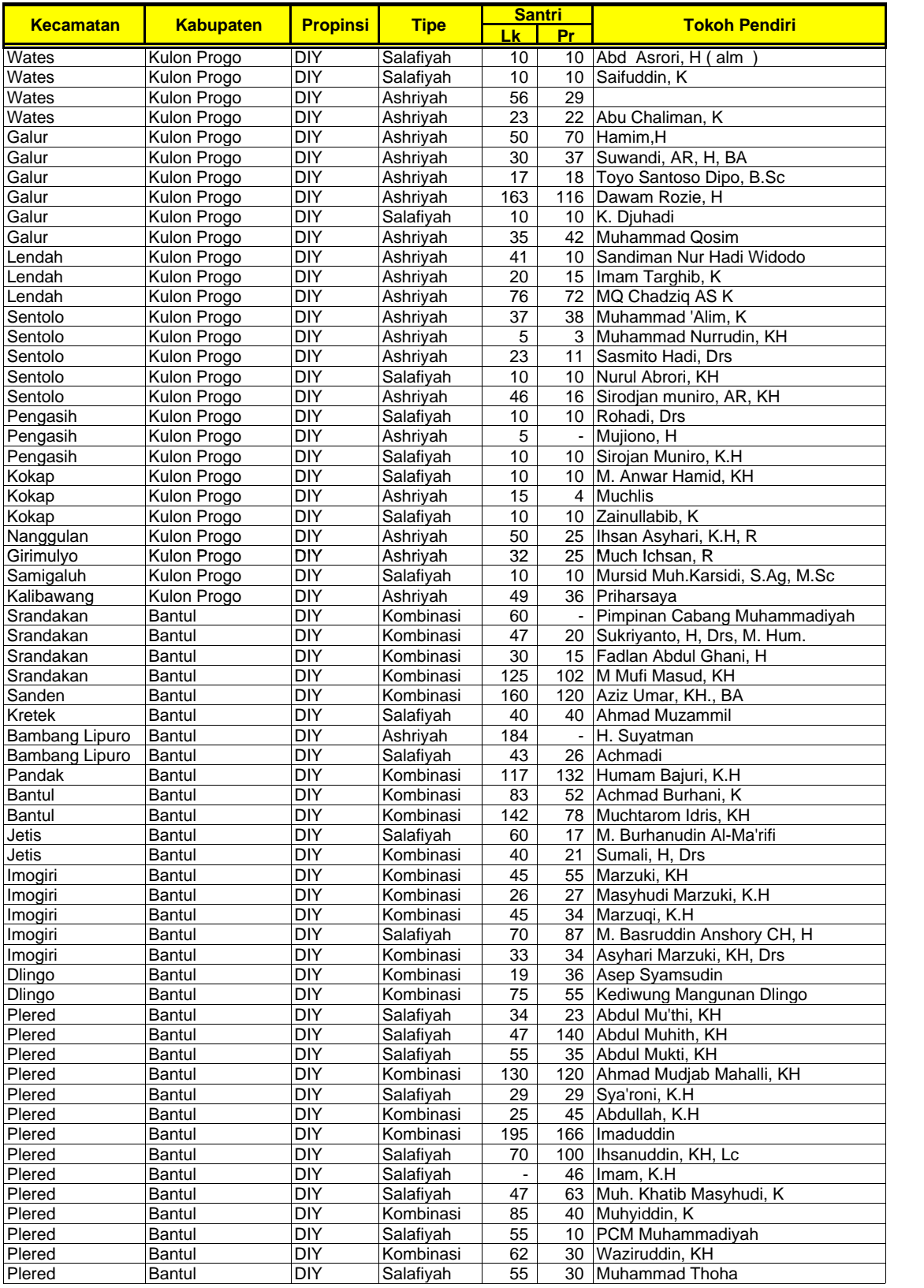

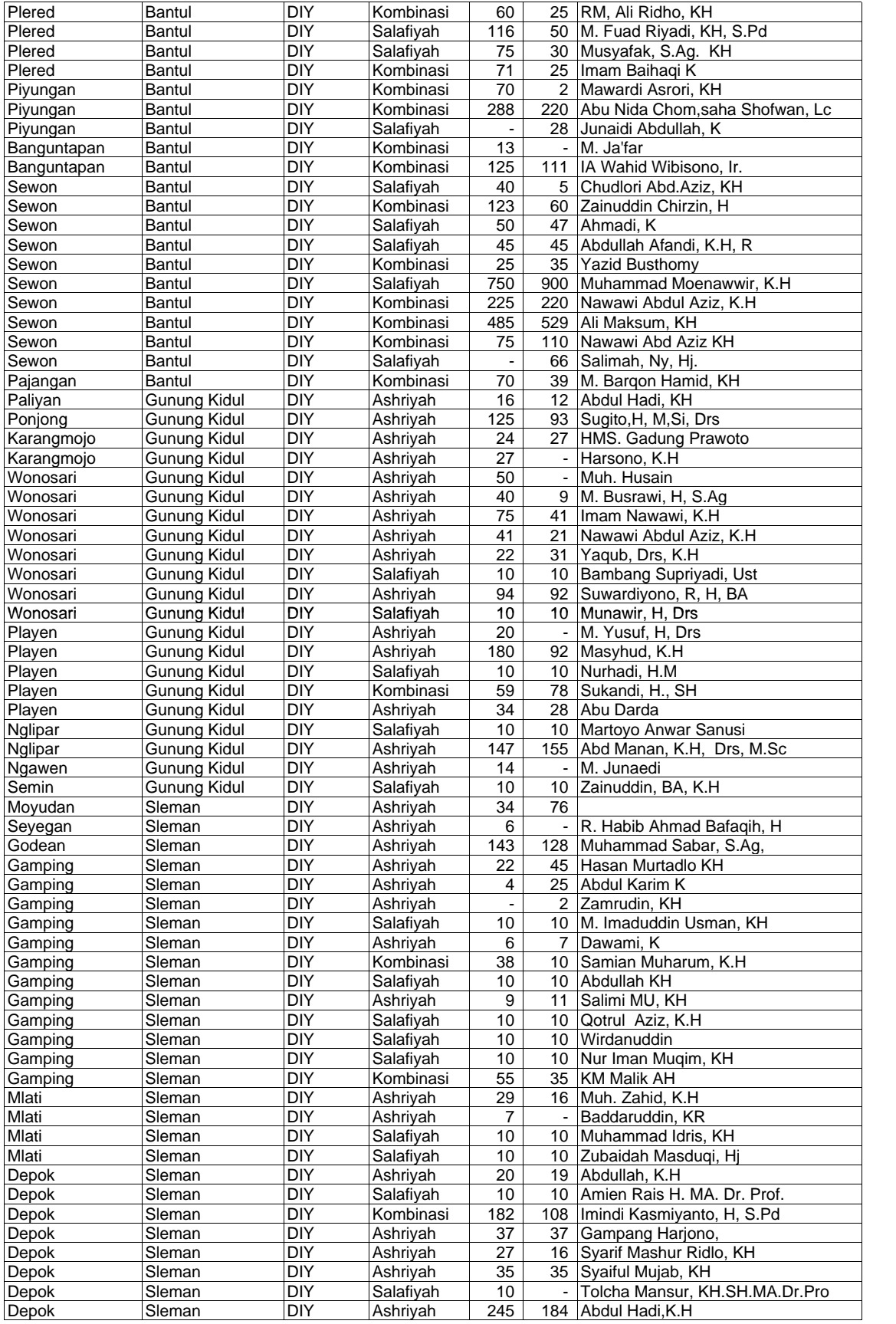

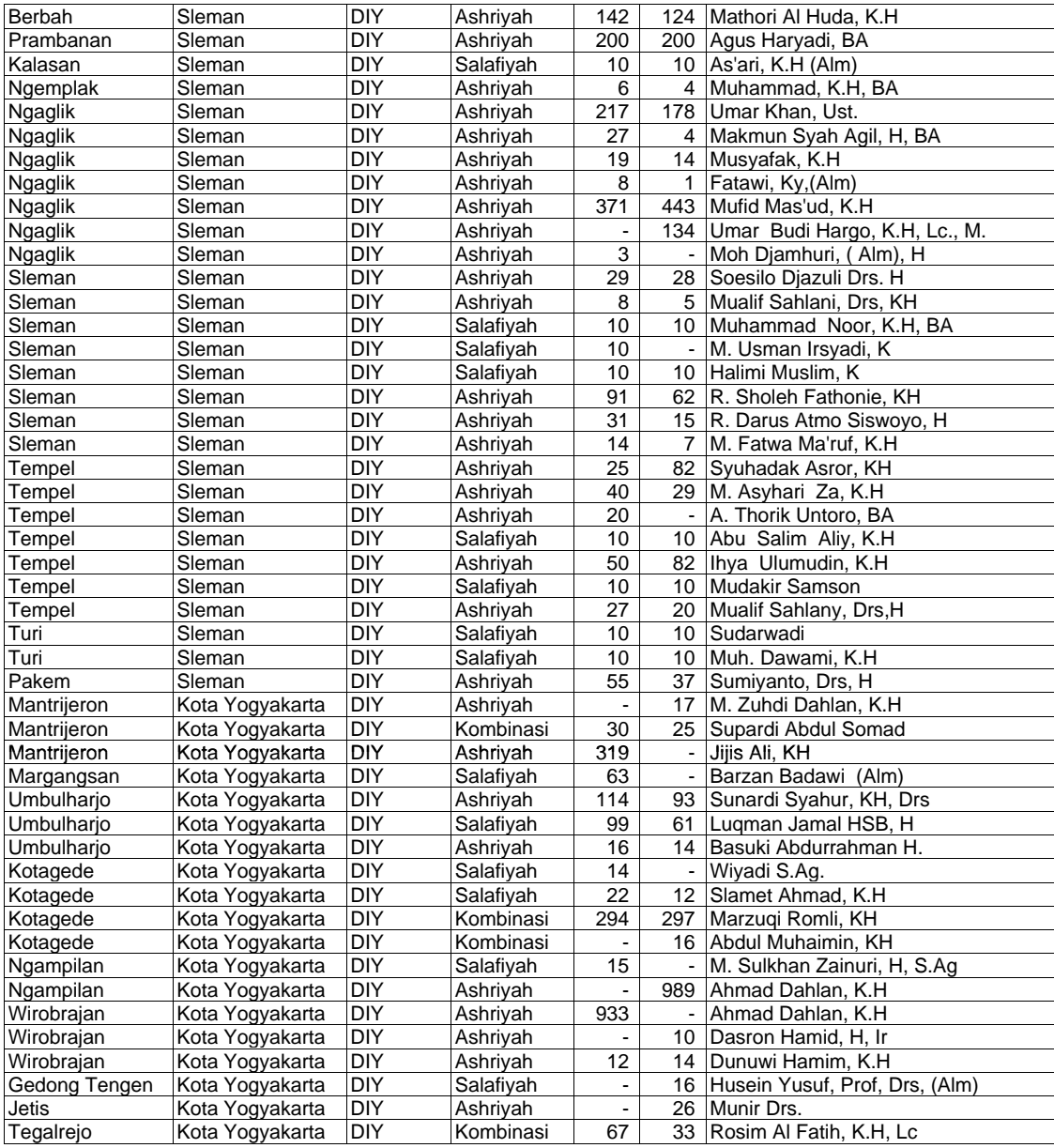

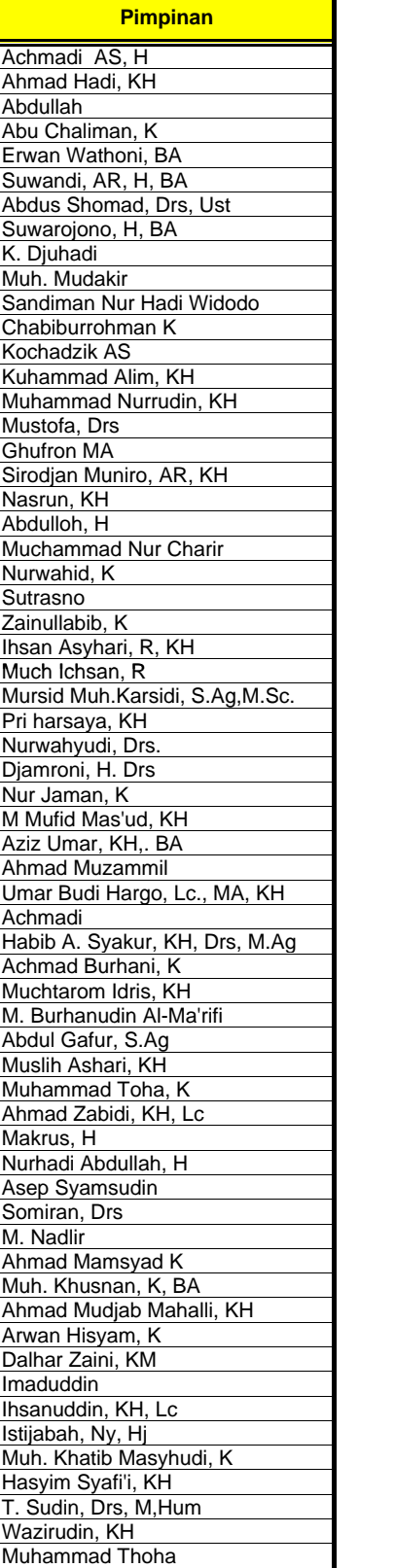

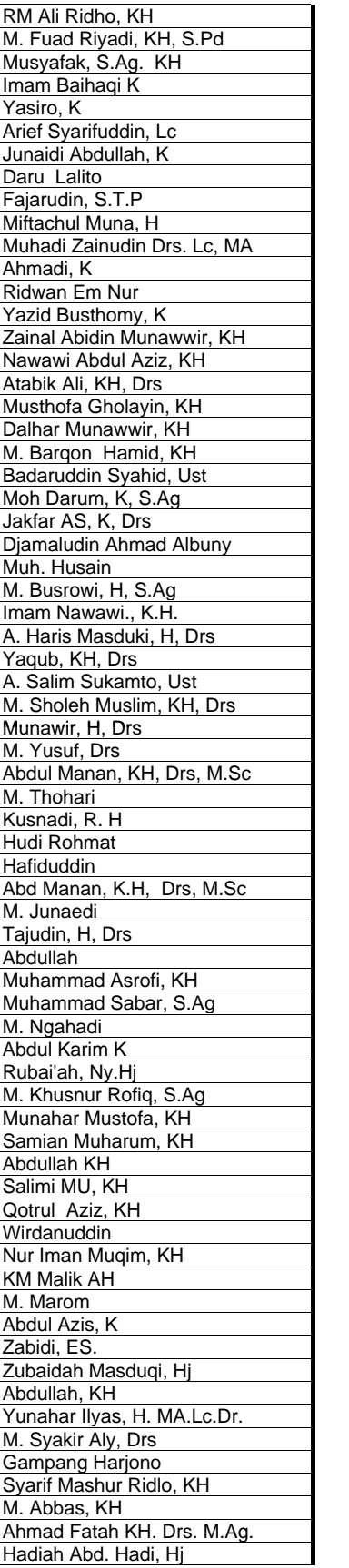

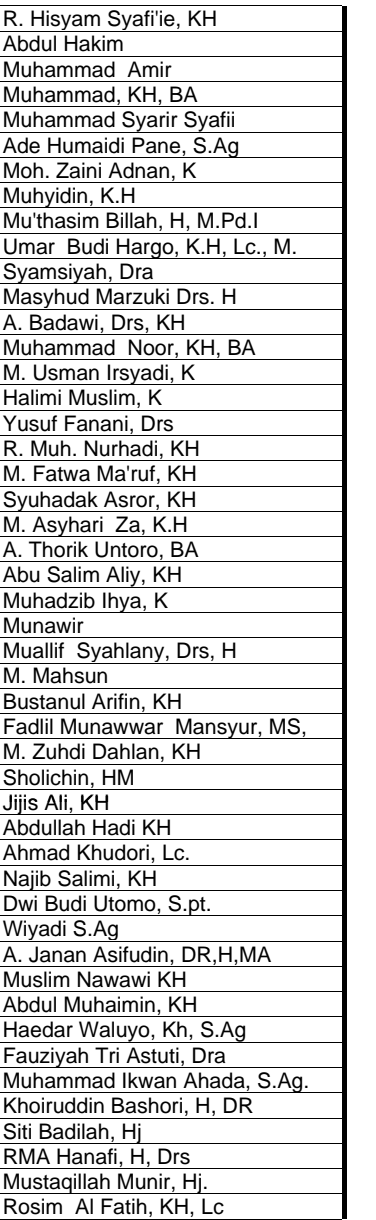